### PET DISK MACRO J.R.H COPY ASSEMBLER/TEXT EDITOR (MAE)

#### **CONTENTS**

PAGE

 $\ddot{\ast}$ 

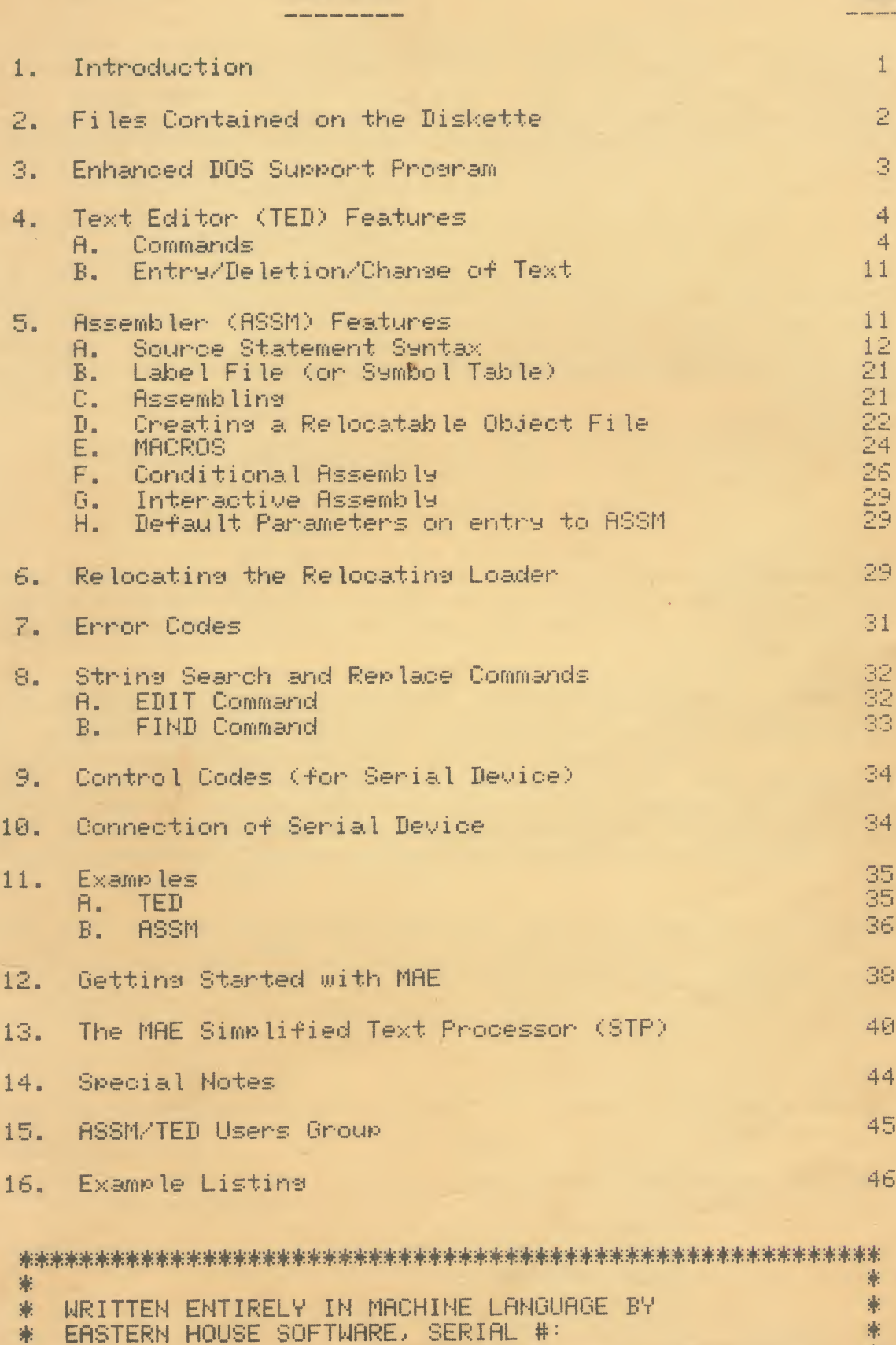

\*

## A reward will be provided for any other will be provided for any other who supplies information which which which<br>A reward will be provided for any other which will be provided for any other which will be provided for any leads to the prosecution of parties who violates who violates who violates who violates who violates who violates w<br>The parties who violates who violates who violates who violates who violates who violates who violates who

## We do not presume that you are or will violate copyright laws. Most considerable companies are or will violate companies and the companies of the construction of the construction of the construction of the construction of

This manual and the object code (contained on floppy disk) is serial<br>numbered and protected by a legitimate copyright. No part of this<br>manual may be copied or reproduced without the express written permission of the copyright owner, Carl Moser. You may make a backup copy of the diskette in order to protect your copy of this<br>software. It is though a Federal crime to make a copy of the manual or floppy disk tfor use by anyone other than the individual<br>who purchased this software or the individual a company purchased<br>the software for.

Thus, you are in violation of Federal Comerisht Laws if you do one of the following:<br>Of the following:<br>- Make a comy of the manual.

- 
- following:<br>- Make a copy of the manual.<br>- If you allow someone else to use your copy (or backups) - If you allow someone else to use your copy (or backups)<br>of the object media (diskette) while you retain a copy<br>or are using a copy.
- $A = \begin{bmatrix} 1 & 0 & 0 & 0 \\ 0 & 1 & 0 & 0 \\ 0 & 0 & 0 & 0 \\ 0 & 0 & 0 & 0 \\ 0 & 0 & 0 & 0 \\ 0 & 0 & 0 & 0 \\ 0 & 0 & 0 & 0 \\ 0 & 0 & 0 & 0 \\ 0 & 0 & 0 & 0 \\ 0 & 0 & 0 & 0 \\ 0 & 0 & 0 & 0 \\ 0 & 0 & 0 &$ copies and more individuals simultaneously use this<br>software than the number purchased.<br>- If you allow someone else to do the copying of this
- 

infringement.<br>H will be provided for anyone who supplies information which  $\sim$ the provided for anyone who supplies information which the prosecution of parties who violate this copyright.<br>The prosecution of parties who violate this copyright.<br>The prosecution of parties who violate this copyright.

We do not presume that you are or will violate copyright laws. Most<br>users do not. Some though do, and may not realize the consequences<br>for violation of this Federal Law. Penalities and fines can be auite severe for both individuals and companies who infringe this<br>copyright.<br>Most importantly, software houses like the one which wrote this

Eastern House Software car carminated and care the control of the control of the control of the control of the control of the control of the control of the control of the control of the control of the control of the control of the control of the if the return on investment is not sufficient.

Finally, an expressed appreciation is given to the purchaser of<br>this software. We hope that you find it a valuable and worthwhile investment.

If you encounter any problems, contact us at:

Eastern House Software Carl Moser 3239 Linda Drive Winston-Salem, N. C. 27106

## The object code tile location is dependent on the besinning of the besinning of the besinning of the besinning of the besinning of the besinning of the besinning of the besinning of the besinning of the besinning of the be  $1.$

1. INTRODUCTION<br>This Macro Assembler (ASSM) and Text Editor (TED) resides simultaneously<br>in 10K bytes of memory (5000-77FF). The collective assembler and itor is referred to as MAE. MAE was desisned to work with the label of the label of the label of the label til<br>he 32K PET (new ROMs) and the 2040 Disk Drive. Versions<br>ist for 40 column PETs retrofitted with 4.0 ROMs and fo ist for 40 column PETs retrofitted with 4.0 RUMs and for the number of the number of the number of the number o<br>column PETs (8032).<br>integrated the MOE skippt onder occurries 10K of memory . In addition

As mentioned, the MAE object code occupies 10K of memory. In addition<br>to this, sufficient memory must be allocated for the text file and label file (symbol table). Approximately 8K is sufficient<br>memory for the text file for small programs or larger programs if<br>assembled from disk. If an executable object code file is to be stored in memory during assembly, sufficient memory must be provided<br>for that also. On cold start entry (\$5000), MAE will set the file<br>boundaries as follows:

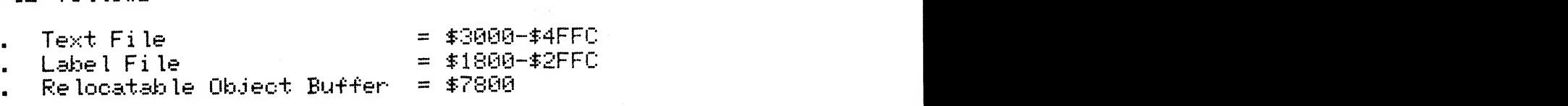

. Relocated te obsect parter in 41000.<br>Dies labus pomony for the oxtended monitor (\$1000-\$17FF). ries leave memory for the extended monitor (\$1000-\$17FF),<br>ort at upper memory, and memory for Basic and Machine ort at upper memory, and memory for basic and nachine<br>grams (\$0400-\$1000).<br>.

The label file and text file that MAE senerates is position<br>independent and may be located practically anywhere in RAM memory. The object code file location is dependent on the beginning of<br>assembly (.BA pseudo op) and the .MC pseudo op.

MAE was designed such that records in the label file and text file are variable in lensth and directly dependent on the number of<br>characters to be stored. This results in more efficient<br>utilization of memory. e stored. This results in more enficient.<br>nemory.<br>bluss of MOE and:

- 
- tures of MAE are:<br>th PET Basic.<br>itional Assembly, and Interactive. . with repeats:<br>onditional Assembly, and Interactive Assembly.<br>p to 31 characters in length.<br>a symboning for ease of text entry.
- 
- 
- . Labels up to 31 characters in length.<br>. Auto line numbering for ease of text entry.<br>. Creates both executable code in memory and relocatable<br>object code on disk.
- . Manuscript feature for composing letters and other text.<br>. Loading and Storing via Disk.<br>. Supports Serial I/O and/or IEEE printer.
- 
- 
- . String search and replace capability, plus other powerful<br>editing commands.
- 
- . Auto repeat of any key held down for 1/2 second.<br>. Capability to send command strings to 2040 Disk.

witter to send command strings to belo bish:<br>: a prompter character (])<br>... this is poody to commit commands. Command mnemonics referenced in this document are printed with the prompter (example JBR). When inputting a command, you should not type

we assume no responsibility for the failure of the failure of this software. The failure of this software. The failure of this software. The failure of this software. The failure of this software. The failure of this soft

Relocatins Loader relocatable code

 $\begin{array}{c} \text{true} \ \text{e} \ \text{c} \ \text{e} \ \text{d} \ \text{in} \ \text{the} \ \text{m} \text{e} \ \text{non} \ \text{c} \ \text{d} \ \text{in} \ \text{t} \ \text{in} \ \text{t} \ \text{in} \ \text{t} \ \text{in} \ \text{t} \ \text{in} \ \text{t} \ \text{in} \ \text{t} \ \text{in} \ \text{t} \ \text{in} \ \text{t} \ \text{in} \ \text{t} \ \text{in} \ \text{t} \ \text{in} \ \text{t} \ \text{in} \ \text{t$ 

"]" preceedins the mnemonic.<br>Initial entry (or cold start) to MAE is at address \$5000. If the break command (IBR) is executed, one may reenter MAE at \$5003.<br>Initial entry provides the following default parameters:  $C_{\text{max}} = \text{set}$ 

- 
- 
- disket the set of the music for his own individual user in the music for the music for backup purpose.<br>The history purpose of the music for backup purpose of the set of the set of the set of the set of the set of the set o
- to line numbering = ott<br>xt file and Label file = clear<br>. dociment to convict with PET Pacio . This was accommlished

MAE was designed to coexist with PET Basic. This was accomplished<br>by preserving Basics zero page variables. Thus, on cold start<br>entry, MAE copies all 256 bytes of zero page to a save area<br>(\$7600-\$76FF). On all exits (via J these variables. On warm start entry, MAE swaps zero page with the save area. MAE also uses a number of absolute variables at \$7700-\$77FF.<br>Remember, MAE is a 10K system which uses memory from \$5000-\$77FF.

You should protect MAE from Basic by setting the Basic variable<br>HIMEM (\$34, \$35) to point to just below MAE and its text and<br>label files. For example, to protect memory above \$2000,<br>enter \$00 at location \$34 and \$20 at loc

This software has been extensively tested and is believed to be<br>entirely reliable. It would be foolish to suarantee a prosram<br>of this size and complexity to be free or errors. Therefore,

MAE is protected by a Copyright. This material may not be copied,<br>reproduced, stored in a retrieval system, or otherwise duplicated without the written permission of the owner,<br>Carl Moser. The purchaser may however make copies of the diskette for his own individual use for backup purpose.<br>The purchase of this software does not convey any license to manufacture, modify and/or copy this product in any manner.  $\begin{bmatrix} 1 & 0 & 0 \\ 0 & 0 & 0 \\ 0 & 0 & 0 \\ 0 & 0 & 0 \\ 0 & 0 & 0 \\ 0 & 0 & 0 \\ 0 & 0 & 0 \\ 0 & 0 & 0 \\ 0 & 0 & 0 \\ 0 & 0 & 0 \\ 0 & 0 & 0 \\ 0 & 0 & 0 \\ 0 & 0 & 0 \\ 0 & 0 & 0 \\ 0 & 0 & 0 & 0 \\ 0 & 0 & 0 & 0 \\ 0 & 0 & 0 & 0 \\ 0 & 0 & 0 & 0 \\ 0 & 0 & 0 & 0 \\ 0 & 0 & 0 & 0 \\ 0 & 0 & 0 & 0 & 0 \\$ enhancement to PET M.<br>L. Monitorien<br>Monitorien and instructions  $\mathbb{R}$  $\frac{1}{\text{m}}$  objects code  $\frac{1}{\text{m}}$ Re locating Loader object code

### RELATIONS OF T  $2.$ RELOC.REL

The supplied diskette contains the following files:

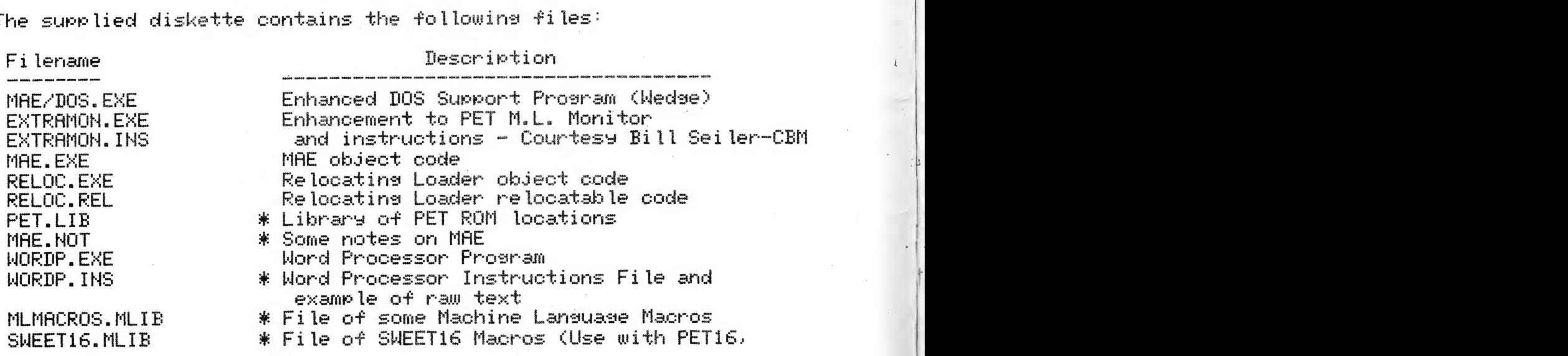

IEEE.LIB SECTOR.CTL SECTOR.PGM

UART.CTL UART.M01 **UART.M02** URRT.M03

see #20 and #25 issues of Micro Masazine) \* IEEE Machine Lansuase Driver Routines \* Example program which illustrates use of IEEE.LIB - displays disk sector

\* EXAMPLE PROGRAM (UART Iriver)

 $* =$  Source files in MAE format.

#### 3. ENHANCED DOS SUPPORT PROGRAM

The first file on the MAE diskette is named MAE/DOS.EXE. This file is an enhanced version of the DOS Support program supplied by Commodore Business Machines. The standard DOS support commands provided are:

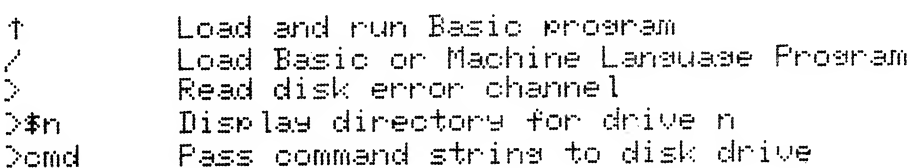

In addition to these commands, the MAE/DOS.EXE program provides an auto-repeat key feature and the following MAE Support commands:

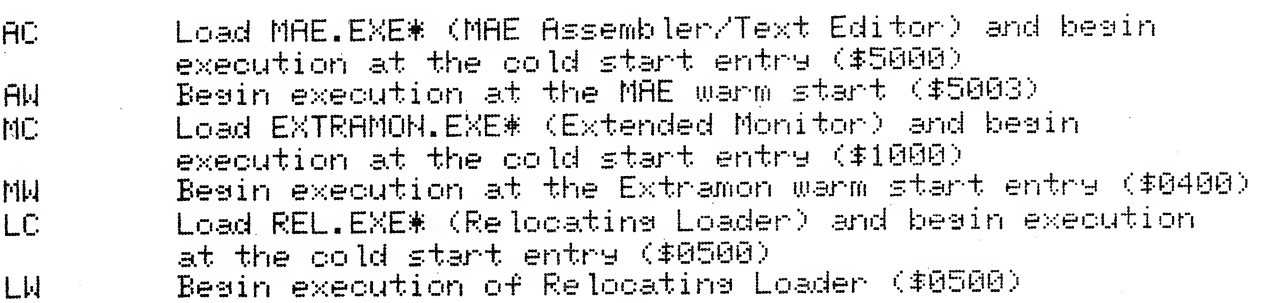

The purpose of these additional commands is to provide a quick and convenient means to perform some of the more common MAE functions but with minimal keystrokes. To illustrate this, compare the following two methods of loading and executing the MAE.EXE\* priogriam?

1) Without MAE Support Commends:

AMAE.EXE\* SYS 20480

2) With MAE Support Commands: AC.

The difference is 20 keystrokes versus just 3!

#### TEXT EDITOR (TED) FEATURES  $4<sup>1</sup>$

The TED occupies approximately one-half the total memory space of this software. The purpose of the TED is to setup and maintain the source file by interacting with the user via various commands.

When inputting to the TED, the user has available the full capabilities of the built in cursor-oriented screen editor plus the additional feature of automatic repeat of any key held down for 0.5 second.

When listing to the CRT or printer, the user has control of the output via the following keys:

- Temporarily halt outputting and await input of one of STOP. the following keys.
- Return to "]" level. **TIEL**
- Continue processing but suppress output except for **ULE** ennons.
- Space Continue outputting after STOP.

#### A. Commands

The TED provides 27 command functions. Each command mnemonic must besin immediately after the prompter (]). When entered, a command is not executed until a carriage return is given. Although a command mnemonic such as JPR may be several non-space characters in lensth, MAE only considers the first two. - For example, JPR, JPRI, JPRINT, and JPRETTY will be interpreted as the print command.

Some commands can be entered with various parameters. For example, JPRINT 10 200 will print out the text in the text file with line numbers between 10 and 200. One must separate the mnemonic and the parameters from one another by at least one space. Do not use commas.

A disk filename may be specified in some of the following commands. Wherever 'file' is siven as a command parameter, its format is  $\approx$  follows:

Dn "drive:name"

n is the device number (default = 8) where: drive is the disk drive number (0 or 1) name is the file name

 $"1$ : MAE.NOT" Examples are: D9.  $"0:RELOC, REL"$  $ESE$ "DOS SUPPORT"

Benin auto line numbering mode with next user entered

by each command follows:  $\begin{bmatrix} \end{bmatrix}$ 

#### **JALPHA**

Toggle shift chanacter set from graphics to lower case and vice versa by toggling PET control at \$E84C.

JASSEMBLE file w<br>If file is specified, load the file into text file and<br>then begin assembly with contents of text file.

If w=LIST then senerate a listins. If w=NOLIST or w not entered then an errors only output will be senerated.

#### JAUTO ×

Besin auto line numberins mode with next user entered<br>line number.  $\times$  specifies the increment to be added<br>to each line number. You may exit auto line numberins<br>by enterins // immediately followins the prompted line numb

**TRASIC** 

Restore zero pase and so to Basic.

#### **JBREAK**

Restore zero pase and so to Monitor.

#### **JCLEAR**

Clear text file.

between line numbers

interline edit.

only that line is deleted.

 $TCOPY \times 9 Z$ 

Copy lines y thru z in the text file to just after line number x. The copied lines will all have line numbers equal x. At completion, there will be two copies of this data - one at x and the original at y.

 $\mathbf{S}$  search and replace  $\mathbf{S}$  or  $\mathbf{S}$  or  $\mathbf{S}$  or  $\mathbf{S}$  or  $\mathbf{S}$  or  $\mathbf{S}$  or  $\mathbf{S}$  or  $\mathbf{S}$  or  $\mathbf{S}$  or  $\mathbf{S}$  or  $\mathbf{S}$  or  $\mathbf{S}$  or  $\mathbf{S}$  or  $\mathbf{S}$  or  $\mathbf{S}$  or  $\mathbf{S}$  or

Pass disk commands to PET 2040 Disk. Any commands that<br>can be entered with the PRINT# Basic statement may be entered.

 $^{\rm H}$   $\pm$   $^{\rm H}$ Output directory is JDC.  $F$ xample: "S:TEST" Scratch file TEST is **JDC** 

Entry of JDC with no parameters results in display Note: of error disk error channel messages.

String search.  $\times$  and 9. If only  $\times$  is entered, only that line is deleted.

 $JEDIT$   $t$   $S1$   $t$   $S2$   $t$  $\overline{\phantom{a}}$   $\overline{\phantom{a}}$   $\overline{\phantom{a}}$   $\overline{\phantom{a}}$   $\overline{\phantom{a}}$  $JEDIT<sub>n</sub>$ 

String search and replace, or interline edit. See part 8.

 $\frac{1}{\pi}$  the text file (where we set  $\frac{1}{\pi}$  or clear the format the format the format the format the format the format the format the format the format the format the format the format the format the format the form feature (where  $\mathbb{R}$ ). For the west tabulates the west tabulates the  $\mathbb{R}$ . text file when  $\mathcal{T}_{\text{max}}$ 

 $s_n$  source statement fields.

Format the text file (where w=SET) or clear the format<br>feature (where w=CLEAR). Format set tabulates the text file when outputted. This lines up the various<br>source statement fields.<br>n specifies the number of characters per label (max. = 31).

This is used to tabulate the listing.

Get file from disk and store in the text buffer. If y is not entered, store at start of text buffer. If 9 is a line number, enter following specified line number. If y = APPEND then enter following current contents of text file.

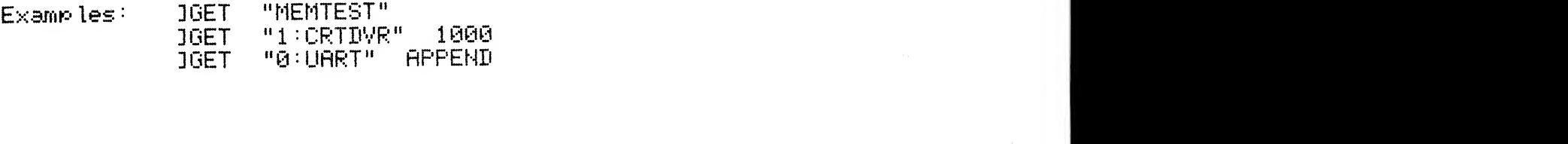

## $\mathbf x$

 $\vert x \vert$  hand copy listing. This feature is designed and probability  $\vert x \vert$ whard copy listing. This feature is d<br>Ith 66 line pages and leaves margin at<br>m along with page number. feature off.  $x$  is the starting page number. JHA PAGE advances to top of next page.

Each time JHA SET is entered, MAE resets its internal line counter to 0. Thus, you must manually adjust the paper in the printer so MAE and the printer are synced. 3MANUSCRIPT w

## $\mathbf{u}=\mathbf{v}=\mathbf{v}+\mathbf{v}+\mathbf{v}+\mathbf{v}$

.<br>The entire contents of the label file if water and the set of the label file if  $\mathbb{R}^n$ whot entered. Print only fixed (external)<br>: w=FIXED. Print only internal or program<br>: w=PROGRAM.  $w = \textsf{PROGRRM}$ . If  $w = \textsf{PROGRRM}$  commands is to be  $\textsf{SMA}$  and  $\textsf{SMA}$  communications is to be  $\textsf{SMA}$ 

## $CFT$  and  $\omega$  are the TED considered considered by  $\omega$ . Since the TED considers  $\omega$

If w=SET, line numbers are not outputted when executins<br>the JPR command. If w=CLEAR, line numbers are outputted<br>when the JPR command is executed. Assembly output the JPR command. If w=CLEAR, line numbers are outputted<br>when the JPR command is executed. Assembly output<br>ignores the JMA command. If manuscript is to be senerated usins MAE, manuscript should be set and format<br>clear (JMA SET, JFO CLEAR). Since the TED considers<br>a blank line a deletion, you may insert a blank line by entering a line with a single period. When printed, a blank line will be output.

venerated usins\* MAE.- manuscript should be set and format

else ]PASS will assume the file is in the text file.

between line number x and y

the entire file is printed.

entered., only that line is

 $\begin{array}{|l|} \hbox{\LARGE s} & \hbox{\LARGE z}\ \hbox{\LARGE u} & \hbox{\LARGE t} & \hbox{\LARGE b} & \hbox{\LARGE u} & \hbox{\LARGE t} & \hbox{\LARGE u} & \hbox{\LARGE b} & \hbox{\LARGE u} & \hbox{\LARGE b} & \hbox{\LARGE d} & \hbox{\LARGE d} & \hbox{\LARGE d} & \hbox{\LARGE d} & \hbox{\LARGE d} & \hbox{\LARGE d} & \hbox{\LARGE d} & \hbox{\LARGE d} & \hbox{\LARGE d} & \hbox{\LARGE d} & \hbox{\LARGE d} & \hbox{\LARGE d} & \hbox{\L$ py thru z in the text file to just after line<br>The moved lines will all have line numbers<br>. The original lines y thru z are deleted. number  $x$ . The moved lines will all have line numbers<br>equal to  $x$ . The original lines y thru  $z$  are deleted.

#### JNUMBER  $\times$   $\frac{9}{2}$

Renumber the text file starting at line x in the text file and expanding by constant y. For example, to renumber the entire text file by 10, enter JNU 0 10.

## $\frac{1}{2}$

uses the 256 byte relocatable buffer that can be reallocated via the ISET command. Create a relocatable object file on disk. This command  $\overline{\mathbf{1}}$  only  $\overline{\mathbf{1}}$  only  $\overline{\mathbf{1}}$  only  $\overline{\mathbf{1}}$  only  $\overline{\mathbf{1}}$ 

#### JPASS file

Execute second pass of assembly. First pass must be previously performed. If file is entered then the text file is loaded before executing the second pass, else JPASS will assume the file is in the text file.

 $\begin{array}{l} \mathtt{P}\ \mathtt{Text} \mathtt{file} \mathtt{data} \mathtt{between} \mathtt{line} \mathtt{number} \mathtt{x} \mathtt{and} \mathtt{y} \end{array}$  . If only x is entered, only that line is If  $x = 1$  and  $x = 1$  and  $x = 1$  and  $x = 1$  are not entired.<br>If no x and y, the entire file is printed. be rut to disk.

#### JPUT  $file \times y$

Put text file between lines x and y to disk. If  $\times$  and  $\vee$  are not entered, the entire text file will be put to disk.

JRUN label

Run (execute) a previously assembled program. If a symbolic label is entered, the label file is searched for the starting address. The called program should contain an RTS instruction as the last executable instruction.

#### 1SET ts te ls le bs

If no parameters are siven, the text file, label file, and relocatable buffer boundaries (addresses indicating text file start, end, label file start, end, and relocatable buffer start) will be output on the On the second line the output consists first line. of the present end of data in the text and label file. This command is commonly used to determine how much memory is remaining in the text file. If you are inputting hex disits for these addresses, preceed each with a 1\$1 character.

If parameters are entered, the first two are text file start (ts) and end (te) addresses, then the label file start (1s) and end (1e) addresses, and finally the relocatable buffer start address (bs).

#### $1TT$   $m$   $n$

Assien terminal input (keyboard) as PET if w=PET, or serial device if w=SERIAL. Both input and output will be assigned to the serial device if w=TERMINAL. If entered, n is the number of pad bits to be sent on occurrance of carriage return.

When JTI SERIAL or JTI TERMINAL is entered, you must type S on the serial keyboard so MAE can determine the baud rate of the device. Permissable baud rates are 110, 300, 600, 1200, 2400, 4800, 7200, and 9600. I + MAE After you type S, press the return key. receives a valid carriage return character, control is then transferred to the serial device. If a valid carriage return is not received, control will remain with the PET.

 $1T0$   $\omega$  n  $\omega$ 

Assian terminal output (CRT or printer) as: PET if w=PET, IEEE device #4 if w=IEEE, or serial if w=SERIAL. If w=ALL, then output will be directed to both the IEEE and the serial device.

If w=SERIAL or ALL, then n is the baud rate code and m is the number of pad bits on occurrance of carriage return. The baud rate code (n) is as follows:

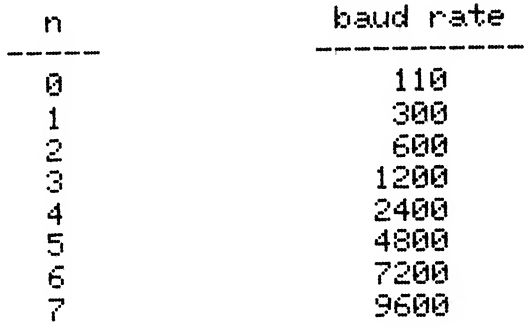

#### **JUSER**

Restore zero page and go to location \$0000. You must have entered a JMP instruction at that address.

To insert a. blank line., enter a. line with just a. period <•>.

### NUMBERING FEATURE COMMANDED FEATURE AND ANY 3AU X WHERE X DOES NOT THE X DOES NOT THE X WHERE A VEHICLE TO A V<br>The state of the state of the state of the state of the state of the state of the state of the state of the sta  $R_{-}$

Source is entered in the text file by entering a line number<br>(0-9999) followed by the text to be entered. The line number string can be one to n digits in length. If the string is greater<br>than 4 digits in length, only the right-most 4 are considered.<br>Text may be entered in any order but will be inserted in the text When the assembling source for the assembling printing.<br>The assemble source for the assembling printing.<br>The number with no text or just spaces results the number with no text or just spaces results.<br>aletion of any entry in the text file with the same<br>. If text is entered and a corresponding line number in a deletion of any entry in the text file with the same<br>number. If text is entered and a corresponding line number<br>already exists in the text file, the text with the corresponding number is deleted and the entered text is inserted.

To delete the entire file, use the ICL command.<br>To delete a range of lines, use the IDE command. To edit an existing line or lines having similar characteristics, use the JED command.

To alter an existing line, use the JED command form  $2$ .

er an existing line, use the JED command form 2.  $\begin{bmatrix} 1 & 2 & 1 \end{bmatrix}$  and pseudo opening may be may be may be a d'astrins, use the JFI command. To move or copy lines.<br>e JMO or JCO commands. use the JMO or JCO commands.<br>To insert a blank line, enter a line with just a period (.).

but a label time control of the same case with a label of the same case will be upper case with the same case will be unique to the same case will be upper case with  $\frac{1}{2}$  and  $\frac{1}{2}$  and  $\frac{1}{2}$  and  $\frac{1}{2}$  and ns feature (]AU command). Any ]AU x where x does not<br> puts the TED in the auto line number mode on the next<br>f a line number. To exit form this mode, type ]//.

When entering source for the assembler, one need not space over to line up the various fields. Labels are entered immediately after the line number. Separate each source field with one or<br>more spaces. If the format feature is set (see JFO command),<br>the TED will automatically line up the fields. Note: If a<br>space is entered before the label, the TE label in the next field. This should result in an assembler<br>error when assembled. Commands, mnemonics, and pseudo ops may<br>be entered as upper case or lower case characters. Labels in<br>the program may be entered as upper or when assembled. Commands, mnemonics, and pseudo ops mas<br>ered as upper case or lower case characters. Labels in<br>Danam may be entered as upper or lower case characters<br>label entered as upper case will be unique to the same generates are entered to differ the control term in the control of table) and only table) and outputs and outputs and outputs and outputs and outputs and  $\frac{1}{2}$ 

## that may occur. On the second pass. On the second pass. Assemble pass. Assemble pass. Assemble pass. Assemble p<br>The ASSEMBLER (ASSM) creates and assemble pass. Assemble pass. Assemble pass. Assemble pass. Assemble pass. As 5.

5. ASSEMBLER (ASSM) FEATURES<br>The ASSM scans the source program in the text file. This m<br>at least 2 passes (or scans). On the first pass, the ASSM This requires senerates a label file (or symbol table) and outputs any errors<br>that may occur. On the second pass, the ASSM creates an<br>optional listins.

A third pass (via 10U), may be performed in order to senerate a

## nne or mere spaces and consistent of a. standard construction of a. standard construction of a. standard const<br>In the construction of a. standard construction of a. standard construction of a. standard construction of a. FAGE 12

The main comparated from the main comparated from the labelled from the labelled from the labelled from the lab

relocatable object file of the propriate in the users<br>file is recorded on disk and may be relocated at the users descretion practically anywhere in memory.

A. Source Statement Syntax

Syntax<br>Synsists of 5 fields as described below:

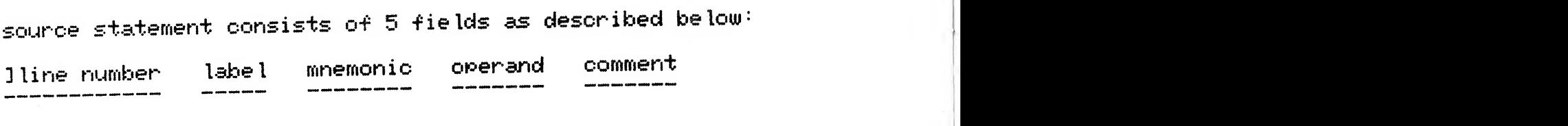

#### $L = b = 1$ :

The first character of a label may be formed from<br>the following characters:  $\stackrel{\text{def}}{=}$  A thru Z [ \ ]  $\uparrow$  +

While the remaining characters which form the label<br>may be constructed from the above characters and the<br>following characters:<br>. / 0 thru 9 : ; < > ?  $T_{\text{S}}$  is separated from the operator of  $\mathbb{R}^n$  is separated by one operator on  $\mathbb{R}^n$ 

The label is always entered immediately after the line hain- " one or more spaces past the more spaces past the more spaces past the more spaces past the mnemonic or<br>" one or pseudo operation of pseudo operations with the more spaces past the more spaces past the more spaces number.

Mnemonic (or Pseudo Op):<br>The mnemonic or pseudo op is separated from the label<br>by one or more spaces and consists of a standard pseudo op is separated from the label<br>spaces and consists of a standard<br>f table A, pseudo op of table B, or macro name.  $s$  table H, pseudo op ot table b, or macro name.

#### Operand:

The operand is separated from the mnemonic or pseudo op by one or more spaces and may consist of a label<br>expression from table C and symbols which indicate<br>the desired addressing mode from table D.

#### Comment:

This is commonly done to assian two or more labels t« The comment is separated from the operand field by one<br>or more spaces and is free format. A comment field besins one or more spaces past the mnemonic or pseudo op<br>if the nature of such does not require an operand field.<br>A free format comment field may be entered if a of such does not require an operand field.<br>comment field may be entered if a<br>immediately follows the line number. immediately follows the line number.<br>The discussion of the prior and the line

NOTE: This is commonly done to assign two or more labels to the same address. If the line has only a label or the same address. It who the new only diffuse that<br>label with comment, then the label may be any length up to 79 characters resardless of the label lensth set with the JFORMAT command.

### TABLE  $A - 6502$  Mnemonics

(For a description of each mnemonic, consult the 6502 Software Manual)

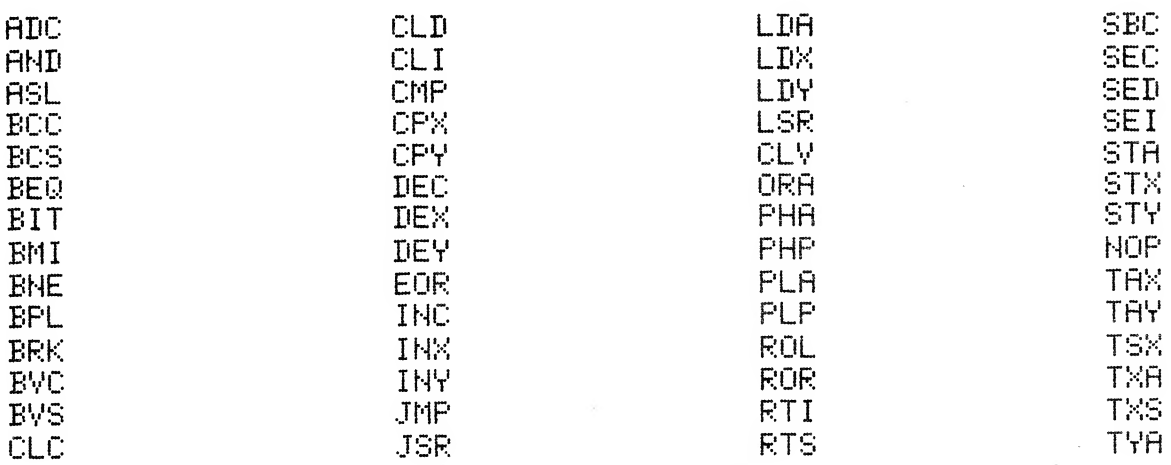

TABLE B - Pseudo Ops

#### .BA labelexp.

Besin assembly at the address calculated from the label expression. This address must be defined on the first pass or an error will result and the assembly will halt.

#### $EY$

Store bytes of data. Each hex, decimal, or binary byte must be separated by at least one space. An ascii string may be entered by beginning and ending with apostrophes (47). Example: 1BY 00 ABCD 47 69 22 \$FC 21101

#### $.CE$

Continue assembly if errors other than 107, 104, and 117 occur. All error messages will be printed.

#### $.CT$

Designate current contents of text buffer as a control file. Only one control file may exist during each assembly. Designation as a control file allows the use of .FI pseudo ops to link other files for the assembly process.

Only one .EN pseudo op is allowed in each Note: assembly and if. CT is used, the .EN must be at the end of that file. Thus, files referenced via .FI must not have a .EN pseudo op.

#### label .DE label exp.

Assign the address calculated from the label expression to the label. Designate as external and put in the label file. An error will result if the label is omitted.

Indicates the end of the source program

label .DI label exp.<br>Assian the address calculated from the label expression. to the label. Designate as internal and put in the<br>label file. An error will result if the label is omitted.

#### .  $DS$  label exp.

Define a block of storage. For example, if label exp. equated to 4, then ASSM will skip over 4 bytes.<br>Note: The initial contents of the block of storage is undefined.

 $\mathcal{L}^{\text{max}}_{\text{max}}$ 

#### $EC$

Suppress output of macro senerated object code on source listing. This is the default state. See part 5E.

#### $.E.J.$

Eject to top of next page if JHA SET was previously entered.

#### $EH$

Indicates the end of the source program.

#### $.ES$

. Finally, we have the set of the set of the set of the set of the set of the set of the set of the set of the set of the set of the set of the set of the set of the set of the set of the set of the set of the set of the Assemble the specified file before continuing with  $\frac{1}{2}$  and  $\frac{1}{2}$  with  $\frac{1}{2}$  with  $\frac{1}{2}$  with  $\frac{1}{2}$  with  $\frac{1}{2}$  with  $\frac{1}{2}$  with  $\frac{1}{2}$  with  $\frac{1}{2}$  with  $\frac{1}{2}$  with  $\frac{1}{2}$  with  $\frac{1}{$ 

#### $.FI$   $fi$  le

The specified file before continuing with  $\begin{pmatrix} 1 & 0 & 0 \\ 0 & 0 & 0 \\ 0 & 0 & 0 \\ 0 & 0 & 0 \\ 0 & 0 & 0 \\ 0 & 0 & 0 \\ 0 & 0 & 0 \\ 0 & 0 & 0 \\ 0 & 0 & 0 \\ 0 & 0 & 0 \\ 0 & 0 & 0 \\ 0 & 0 & 0 \\ 0 & 0 & 0 \\ 0 & 0 & 0 \\ 0 & 0 & 0 \\ 0 & 0 & 0 \\ 0 & 0 & 0 \\ 0 & 0 & 0 & 0 \\ 0 & 0 &$ 

Note: The .FI pseudo op is allowed only in the control

file (that designated with .CT).

#### .IN label

Output ? followed with space and then accept exactly 4 hex disits. These hex disits will be assisned to label and stored in the label file.

Input will only occur on the first pass of assembly. The label must be symbolic and should be defined similar to the following example:

BEGIN.ADDR

.PR "ENTER ASSEMBLY START" . IN BEGIN.ADDR

One should avoid using . DE, . DI, or SET to define the label as these constructs reassign their specified value on each pass.

#### $.LC$

Clear the list option so that the assembly terminates printing the source listing after the .LC on pass 2.

#### $.LS$

Set the list option so that the assembly besins printing out the source listing after the .LS on pass 2.  $\,$ 

#### $MC$  label  $exp$ .

When storing object code, move code to the address calculated from the label expression but assemble in relation to that specified by the .BA pseudo op. An undefined address results in an immediate assembly halt.

#### $. M<sub>D</sub>$

Macro definition. See part 5E.

the .OS is stored in memory on pass k!.

Output the text that is enclosed in quotes when the

 $.11E$ 

Set the object store option so that object code after

 $-MG$ 

.MG declares the entire contents of the text file as Macro Global. When assembling from disk, all following files will be loaded into the text file area following the file with the . MG. Thus, even though there can be many modules loaded and assembled, the macro slobal file is "locked" into the text file area providing its macro definitions for use by all<br>subsequent files.

#### $.003$

Clear the object store option so that object code after .00 is not stored in memory. This is the default option. Stored In memory. This is the defeated only during the first passed on  $\mathbb{R}$ 

 $.05$ 

Set the object store option so that object code after the .0S is stored in memory on pass 2.

.PR "text"

Output the text that is enclosed in quotes when the<br>.RR is encountered. MAE automatically issues a carriase return immediately before outputtins the text.<br>The text will be output only durins the first pass<br>of the assembly.  $r_{\rm c}$ reso Ivi $r_{\rm c}$ ina address information in the object code object code object code object code object code object code object code object code object code object code object code object code object code object cod

#### . $RC$

Provide directive to the relocating loader to stop<br>resolving address information in the object code<br>per relocation requirements and store code at the pre-relocated address. This condition remains in effect until a .RS pseudo op is encountered.

 $R<sub>s</sub>$ 

Provide directive to the relocating loader to resolve address information in the object code per relocation, and store the code at the proper relocated address. This is the default condition.

#### .SE label exp.

Store the address calculated from the label expression in the next two memory locations. Consider this address as being an external address. Note: If a label is assigned to the .SE, it will be considered as internal.

#### $.SI$  label  $exp.$

Store the address calculated from the label expression in the next two memory locations. Consider this address as beins an internal address.

TABLE C - Label Expressions

A label expression must not consist of embedded spaces and is constructed from the following: Symbolic Labels: One to 31 characters consisting of the ascii characters as previously defined. The maximum number of characters is set by the JFORMAT SET n command where n = the maximum number allowed. The default maximum is 10 characters per label. Non-Symbolic Labels: Decimal, hex, or binary values may be entered. If no special symbol preceeds the numerals then the ASSM assumes decimal (example: 147). If \$ preceeds, then hex is assumed (example: \$F3). If % preceeds, then binary is<br>assumed (example: %11001). Leading zeros need not be entered. If the decimal or hex string is greater than 4 dimits, only the rightmost 4 are considered. If the binary string is greater than 8, only the rishtmost 8 are considered. Program Counter: To indicate the current location of the program counter, use the symbol  $=$ . Arithmetic Operators: These are used to separate the above label expression elements. Two operators are reconized: + addition  $-$  subtraction Examples of some valid label expressions follow: ;LOAD IMMEDIATE #0D LDA #%1101 ; STORE AT BYTE FOLLOWING TEMP STA \*TEMP+\$01 **JLOAD FROM LOCATION \$1E36**  $LDA = $471E36$ ; JMP TO CALCULATED ADDRESS JMP LOOP+C-\$461  $B H E$ **IBRANCH TO CURRENT PC PLUS 8 BYTES**  $= +5$ 

One special label expression is A, as in ASL A. The letter A followed with a space in the operand field indicates accumulator addressing mode. Thus LDA A is an error condition since this addressing mode is not valid for the LDA mnemonic.

ASL A+0 does not result in accumulator addressing but instead references a memory location.

TABLE D - Addressing Mode Formats

Immediate: LDA #Z1101 / BINARY LDA. #\$F3  $\therefore$ HEX LIA #MASK SYMBOLIC  $LDA$  # $^{\prime}$ A **GASCII** LDA #H, label exp. ; HI PART OF THE ADDRESS OF THE LABEL LDA #L, label exp. (LO PART OF THE ADDRESS OF THE LABEL Absolute:  $LDA = label exp.$ Zeno Pase: LDA \*label exp. FIHE ASTERISK (\*) INDICATES ZERO PAGE Absolute indexed: LDA labelexp. X  $LDA = label exp. F$ Zeno Pase Indexed:  $LDA = *label$  exp.  $X$ LDA \*label exp., Y Indexed Indirect:  $LDR = (label - exp. % )$ Indirect Indexed: LDA (label exp.) /Y Indirect:  $JMP = (label \, exp.)$ Accumulator: ASL A **JLETTER A FOLLOWED WITH A SPACE INDICATES JACCUMULATOR ADDRESSING MODE** Implied: COPERAND FIELD IGNORED TAX. CLC. Relative:  $BEQ$  label  $e \times p$ .

and  $\alpha$  is last address in relation to . ML. . The set of  $\alpha$ 

#### Label File (or Symbol Table)  $B<sub>1</sub>$

A label file is constructed by the assembler and may be outputted<br>at the end of assembly (if a .LC pseudo op was not encountered)<br>or via the JLA command. The output consists of the symbolic or via the JLA command. The output consists of the sympolic<br>label and its hex address. Via the JLA command, the user may<br>select which type of labels to be output. JLA FIXED outputs<br>all program and internal labels, and JLA all program and internal labels, and JLA ALL outputs all labels.<br>When a relocatable object file is generated (via JOU command),<br>any instruction which referenced an internal label or a label expression which consisted of at least one internal label will<br>be tassed with special information within the relocatable<br>object file. The relocatins loader uses this information to determine if an address needs to be resolved when the program<br>is moved to another part of memory.

Conversely, instructions which referenced an external label or a label expression consisting of all external references<br>will not be altered by the relocating loader.

At the end of the label file the number of errors which occurred and program break in the assembly will be outputted<br>in the following format: //xxxx,yyyy,zzzz

Where xxxx is the number of errors found in decimal representation, yyyy is last address in relation to .BA,<br>and zzzz is last address in relation to .MC.  $M$  is the convenience we use the convenience we use the convenience  $\mathcal{L}$ 

on the end of any name which references a control fi .<br>The end of any name which references a control fi . see which references a control fi . see which references a<br>The end of any name which references a control fi . see  $\mathbb{C}$ .

C. Assembling<br>Source for a large program may be divided into modules,<br>entered into the text file one at a time and recorded (JPU) on  $disk.$ 

These modules can be linked together during assembly via a<br>control file. If used, the control file must be the first file to be assembled. This file must be in the text buffer when the<br>JAS command is issued, or its name must be specified in the JAS command (example: JAS "MEM.TEST"). Files are linked together<br>via the .FI pseudo op. For example, to assemble 3 files named X.M01, Y.M02, and Z.M03, we need to senerate a control file say<br>M.CTL (note for convenience we use the convention of tassins CTL on the end of any name which references a control file while its modules are tagged Mxx). The file M.CTL may contain the following:

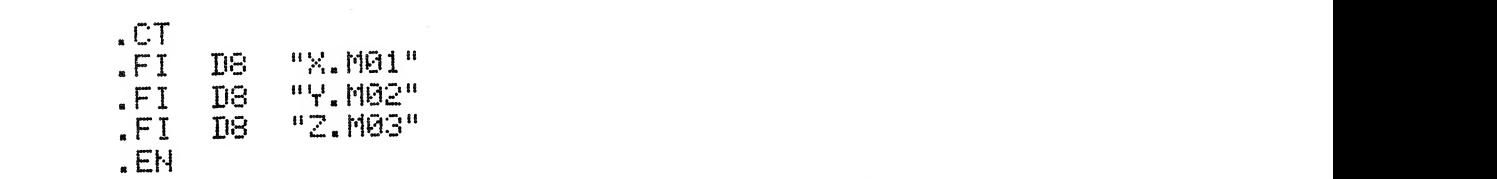

Now, when the control file is assembled, MAE is told to go assemble the files in the order specified.

## will be combined as  $\mathsf{PAGE}(\mathsf{22})$

and externa. I labe Is will be computed that if the internal decomputed  $\alpha$  internal decomputed  $\alpha$  inter nature names of  $\alpha$ 

address. A label expression consisting entirely of external labels  $\mathcal{A}$  labels  $\mathcal{A}$  labels  $\mathcal{A}$ 

At assembly, the assembler can load and assemble each module until<br>the entire program has been assembled. This will require two pass<br>for a complete assembly. When the end of a pass is encountered, MAE<br>will output the messa terminate the assembly on the second pass, you may restart at the<br>beginning of the second pass using the JPASS command. ire program has been assembled. This will reduire two wass<br>omplete assembly. When the end of a pass is encountered, MAE<br>tout the message END MAE PASS!. If for some reason you<br>te the assembly on the second pass, you may res

# $\begin{array}{|l|} \hline \texttt{Creating a relocation} & \texttt{\#1C} \\\hline \end{array}$

D. Creating a relocatable object file (JOU)<br>In order to create a relocatable object file, the programmer should<br>identify those labels whose addresses are fixed and should not be<br>altered by the relocating loader. This is do identify those labels whose addresses are fixed and should not be<br>altered by the relocating loader. This is done via the .DE<br>pseudo op. Non-symbolic labels (example: \$0169) are also considered as being external (or fixed). All other labels<br>(including those defined via the .DI pseudo op) are considered as internal. Addresses associated with internal labels can be altered<br>by an offset when the program is loaded wia the relocating loader.

Also, the .SE stores a two byte external address and the .SI<br>stores a two byte internal address. Similarily the relocating loader will alter the internal address and not the external<br>address.

An example of an external address would be the calls to PET ROM<br>routines or any location whose address remains the same no matter where the program is located. Expressions consisting of internal<br>and external labels will be combined and considered an internal<br>address. A label expression consisting entirely of external labels will be combined and considered as external.<br>The relocating loader can relocate your program in 3 segments:

locating loader can relocate your program in 3 segments:<br>we variables (internal addresses in range \$00-\$FF), absolute<br>les (internal<sup>Reddresses 1</sup>1n Pange \$0400-\$1FFF), and program The relations and the relationships in the relationships of the contained on the disk contained on the disk contained on the disk contained on the disk contained on the file of the file of the file of the file of the file everences in ranse fiece friction<br>file, first partition your program into internal and<br>al references. Remember, external references are those<br>ons that are fixed while internal references are those If references. Remember: CARCING, ICIC CHOCATING INC.<br>Ins that are fixed while internal references are those<br>ins which can be altered by the relocating loader. the internal address w<br>external address w<br>ocation whose addr<br>is located. Expr<br>ls will be combine<br>expression consis<br>and considered as<br>ader can relocate<br>all considered as<br>ader can relocate<br>in range \$2000-\$FF<br>in range \$2000-\$ res a two byte external<br>internal address. Simi<br>the internal address an<br>external address would b<br>ocation whose address re<br>is located. Expression<br>expression consisting each<br>expression consisting each<br>addressed as extern<br>addr

Start assigning zero page references at location \$0000, absolute<br>variable locations at \$0400, and begin assembly of the program at<br>\$2000. Next assemble the program via JAS, and then issue the at tocation roces, associate<br>n assembly of the program at<br>e object file. 10UT command to senerate a relocatable object file.<br>Now, we have the relocatable object code on disk. To load this

RELOC.EXE. Execution begins at \$500 if in the monitor or SYS 1280 object code back into memory, first load the relocating loader.<br>The relocating loader is contained on the diskette with the name if in Basic. The relocating loader will request the following:<br>1) FILENAME? Name of the file containing the relocatable object

- 
- 3) ABS OFFSET? Address to begin assignment of zero page internal<br>3) ABS OFFSET? Address to begin assignment of zero page internal<br>------------ references.
- 

---------- references.

.<br>2009 2010 10210 20210 20210 10220 10221 20221 10320 10320 20320 20320 10320 10330 10340

- 4) PGM EXE OFFSET? Address the program is to execute.
- $\begin{pmatrix} 0 & 0 & 0 \\ 0 & 0 & 0 \\ 0 & 0 & 0 \end{pmatrix}$

When the file has been relocated in memory, it can be saved on disk (using Extramon) as an executable file, which may be reloaded without

using the relocating loader.<br>As an example, lets assume we want to relocate a program named<br>UART to execute at location \$3000, but store the object code at \$1000, and start the zero pase variables at \$0060, and the absolute<br>variables at \$4000. We would respond to the relocatins loader as follows:

FILENAME? D8 "1:UART.REL" + File name + Assian start of zero page var. Z-PG OFFSET? \$60  $\rightarrow$   $\leftarrow$  Assign start of absolute var. ABS OFFSET? \$4000 + Program body start PGM EXE OFFSET? \$3000  $\div$  Store of code start PGM STORE OFFSET? \$1000 

LOAD MAP ,,,,,,,,,,,,,,,,,,,,,,,,,,,,,

> $\pm$  $\ddot{\cdot}$  $\ddot{\cdot}$

 $\leftarrow$  R.L. outputs a load map

FILENAME? 

 $\epsilon$  Enter just return to exit the Relocating Loader

## spaces.- do not use commas.<br>- do not use commas.<br>- do not use commas.

MAE provides a macro capability. A macro is essentially a<br>facility in which one line of source code can represent a function<br>consisting of many instruction sequences. For example, the 6502 instruction set does not have an instruction to increment a double<br>byte memory location. A macro could be written to perform this<br>operation and represented as INCD (VALUE.1). This macro would For example. The definition of the INCB (increment downloaded by the INCB (increment of the INCB (increment download)<br>The double by the INCB (increment downloaded by the INCB of the INCB of the INCB of the INCB of the INCB

 $M$ macro cou Id be as for low  $M$  and  $M$  id be a form  $M$   $\subset$   $M$ U (VALUE.1) JINCREMENT<br>TEMP  $(L<sub>L</sub>)$ 

it must be defined efined via the .nu (<br>| pseudo op. Its form is  $\vdots$ 

 $\mathsf{MD} = \langle \mathsf{L1} \mid \mathsf{L2} \mid \ldots \mid \mathsf{Ln} \rangle$ 

Where label is the name of the macro (!!! must preceed the label),<br>and L1, L2, ...., Ln are dummy variables used for replacement with<br>the expansion variables. These variables should be separated using<br>spaces, do not use c pansion variables. These variables should be separated using.<br>, do not use commas.<br>minate the definition of a masse, use the ME (masse and

nseudo on).<br>For example, the definition of the INCD (increment double byte)<br>macro could be as follows: name aIons with its parameters in the mnemonic field as

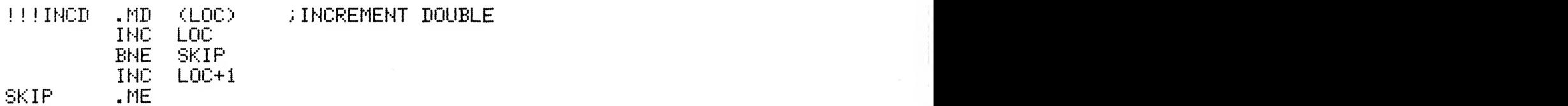

This is a possible definition for INCB. The assembler will not<br>produce object code until there is a call for expansion.

- until where is a call for expansion.<br>pansion occurs when you enter the macro<br>th its paparatops in the macronic field of Note: I A call for expansion occurs when you enter the macro<br>name alons with its parameters in the mnemonic field as<br>INCD (TEMP) or INCD (COUNT) or INCD (COUNT+2)<br>or any other labels or expressions you may choose.
- Note: In the expansion of INCB, code is not being generated<br>which increments the variable LOC but instead code for the<br>associated variable in the call for expansion.
- If you tried to expand INCD as described above more than once,

in a nest.they each -yet sequentially assigned macro sequentially assigned macro sequence matrix assigned macro

numbers, fls the macros work out of the macros work out of the macro sequence of the nest.- the macro sequence

PAGE 25<br>you will get a !06 error message. This is a duplicate label error and it would result because of the label SKIP occurring<br>in the first expansion and again in the second expansion.

There is a way to get arround this and it has to do with making the label SKIP appear unique with each expansion. This is<br>accomplished by rewriting the INCD macro as follows:

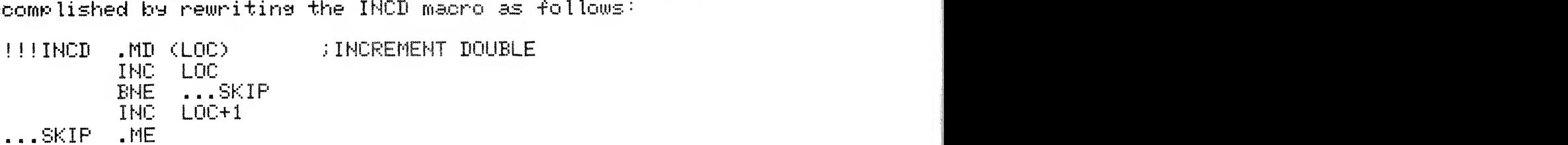

The only difference is ...SKIP is substituted for SKIP. What the<br>ASSM does is to assign each macro expansion a unique macro sequence number (2\*\*16 maximum macros in each file). If the label begins with ... then ASSM will assign the macro sequence number to the label. Thus, since each expansion of this macro gets a unique sequence number, the l

the 106 error will not occur.<br>If the label ...SKIP also occurred in another macro definition,<br>no 106 error will occur in its expansion if they are not nested. If you nest macros (i.e. one macro expands another), you may set a !06 error if each definition uses the ...SKIP label.<br>The reason this may occur is that as one macro expands another<br>in a nest, they each set sequentially assisned macro sequence numbers. As the macros work out of the nest, the macro sequence<br>numbers are decremented until the top of the nest. Then as futher macros are expanded, the sequence numbers are again incremented.<br>The end result is that it is possible for a nested macro to causing a sequence named a causain incrementant<br>hat it is possible for a nested macro to<br>enother nest. Therefore, if you nest macros, is defined the same file. The same file of the same file.<br>Hother nest. Therefore, if you nest macros, it is sussested that you use different labels in each macro<br>definition.<br>Some futher notes on macros are: definition.

- 1) The macro definition must occur before the expansion.<br>2) The macro definition must occur in each file that
- つう references it. Each file is assigned a unique file sequence number (2\*\*16 maximum files in each assembly)<br>which is assigned to each macro name. Thus the same<br>macro can appear in more than one file without causing a !06 error. If a macro with the same name<br>is defined twice in the same file, then the !06 error<br>will occur.
- Macros may be nested up to 32 levels. This is a<br>limitation because there is only so much memory left 3) -
- for use in the stack.<br>If a macro has more than one marameter, the marameters<br>should be semarated using smaces do not use commas.  $4.1$
- The number of dummy parameters in the macro definition  $5.1$

 $\mathcal{L}_{\mathcal{A}}$  different content content content content content content content  $\mathcal{A}$ 

or 0088, then assemble to end of control block.

PAGE 26<br>must match exactly the number of parameters in the call

- for expansion.<br>The dummy parameters in the macro definition must be A) symbolic labels. The parameters in the expansion may
- 7) If the .ES pseudo op is entered, object code senerated by the macro expansion will be output in the source De the macro expansion with be compared in the macro definition will be output as blank lines during expansion. Conversely, if .EC was entered, only the<br>line which contained the macro call will be output<br>in the source listing.
- A macro name may not be the same as a 6502 mnemonic,<br>pseudo op, or conditional assembly operator. 85.

## assemble to end of control block. The control block  $\mathcal{L}(\mathcal{L})$  $F_{\perp}$

MAE also provides a conditional assembly facility to conditionally direct the assembler to assemble certain portions of your program and not other portions. For example, assume you have program and not other portions. The cham-to-code either<br>written a CRT controller program which can provide either a 40, 64, or 80 character per line display. Instead of having to keep 3 different copies of the program, you could use the<br>ASSM conditional assembly feature to assemble code concerned<br>with one of the character densities.

Before we continue with this example, lets describe the<br>Conditional Assembly operators:

If the label expression equates to a zero quantity, then assemble to end of control block.

IFN label exp.<br>If the label expression equates to a quantity not equal: to zero, then assemble to end of control block.

 $IFP = label exp.$ 

If the label expression equates to a positive quantity or 0000, then assemble to end of control block.

precisely in a control of the control of the control of the control of the control of the control of the control of the control of the control of the control of the control of the control of the control of the control of t

Tabel exp.  $\blacksquare$ 

quantity, then assembly to end of control block.

#### 来来来

Three asterisks in the mnemonic field indicates the end CONTROL DIOCK.

 $SET$  label=label exp.

Set the previously defined label to the quantity calculated from the label expression.

NOTE: All label expressions are equated using  $16 - bit$ <br>precision arithmetic.

Going back to the CRT controller software example, a possible arrangement of the program is as follows:

CHAR.LINE  $DE$ 40  $\blacksquare$ IFE CHAR. IFE CHAR.LINE-40 CONSTRUCTION FOR SHARACTER PER LINE<br>-<br>-

来来来

IFE CHAR.LINE-64 ; CODE FOLLOWS FOR 64 CHARACTER PER LINE

来来来

IFE CHAR.LINE-80<br>CODE FOLLOWS FOR 80 CHARACTER PER LINE;

来来来

: COMMON CODE FOR ALL

Shown is the arrangement which would assemble code associated with 40 characters per line since CHAR.LINE is defined as equal 40. If you wanted to assemble for 80 characters, simply define CHAR.LINE as equal 80.

Conditional assembly can also be incorporated within macro definitions. A very powerful use is within a macro you don't want completely expanded each time it is referenced. For example, assume you wrote a macro to do a sort on some data. It could be defined as follows:

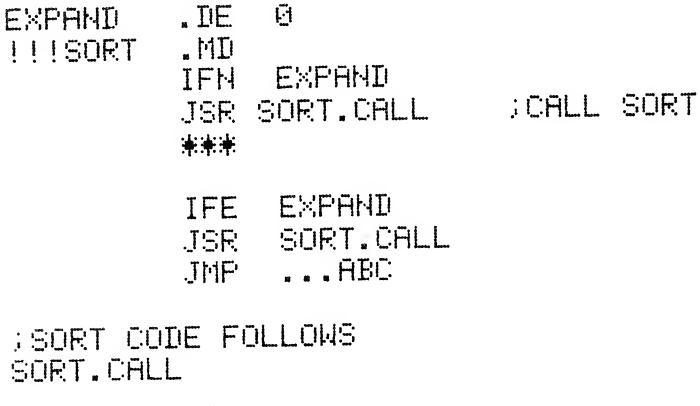

**RTS** 

**SET**  $EXPAND=1$ ... **ABC** 来来来。

 $.HE$ 

In this example, EXPAND is initially set to 0. When the macro is expanded for the first time, EXPAND equals 0 and the code at SORT. CALL will be assembled alons with a JSR to and a JMP around the sort subroutine. Also, the first expansion sets EXPAND to 1. On each succeding expansion, only a JSR instruction will be assembled since EXPAND equals 1. Using conditional assembly in this example resulted in more efficient memory utilization over an equivalent macro expansion without conditional assembly.

## $\begin{bmatrix} 0 & 0 \\ 0 & 0 \end{bmatrix}$

pseudo ops initialize the address assigned to a distinct the address assigned to a distinct the address assigned to a distinct the address assigned to a distinct the address assigned to a distinct the address assigned to a Interactive assembly is a new concept in which the assembler<br>can be instructed to print messages and/or accept keyboard<br>input during the first pass of the assembly. all other labels are initialized only on the first

pass. Since the .IN pseudo op accents input on

the first pass of the first pass of labe Islamic passed by the first passed on the first part of labe Islamic <br>Note that the separate in the first part of the separate in the first part of the separate in the separate of t  $.$  FR  $<sup>1</sup>$ </sup>

.BE, .DI, and SET will cause different label of interactive assembly is as follows.<br>START OF ASSEMBLY"

**ADDR** 

 $.$  PR  $<sup>1</sup>$ </sup>

 $\blacksquare$ **ADDR**  $BEH$ **ADDR** 

Note that in this example, the assembler will request entry of an address to be assigned to ADDR, and then begins assembly<br>at that address.<br>There are many applications for interactive assembly but

Boes not store object code in memory (otherwise use . US)

Never specify a label as the operand in the .IN<br>pseudo op that has been defined by the .DE, .DI,<br>or SET pseudo ops. The reason is that these NOTE: pseudo ops initialize the address assigned to<br>associated labels on both assembly passes while all other labels are initialized only on the first pass. Since the .IN pseudo op accepts input on<br>the first pass only, usage of labels defined by<br>.DE, .DI, and SET will cause different label pass. t pass only, usage of labels defined by<br>, and SET will cause different label<br>n pass 1 versus pass 2. assembly listing of the set of the set of the set of the set of the set of the set of the set of the set of the set of the set of the set of the set of the set of the set of the set of the set of the set of the set of the

#### Default Parameters on entry to ASSM H.,

- Does not store object code in memory (otherwise use .08)
- Begins assembly at \$0400 (otherwise use .BA)
- 
- Halts assembly on errors (otherwise use .CE)<br>Stores object code beginning at \$0400 unless a .BA or .MC<br>is encountered and if .OS is present.<br>Object code generated by macros does not appear on the
- A religion of the relative object file of the relative file of the relative file of the relative of the relative of the relative of the relative of the relative of the relative of the relative of the relative of the relati

#### RELOCATING THE RELOCATING LOADER 6.

A relocatable object file of the relocating loader is contained on the diskette with the name RELOC.REL.

in a Fallentin

To relocate the relocating loader, load the executable copy<br>(RELOC.EXE) and begin execution. When FILE NAME? is output, enter "RELOC.REL". Then enter 0 for Z-PG OFFSET? and 0 for<br>ABS OFFSET?. Finally, enter the address of the location you want the relocating loader to execute and reside for<br>PGM EXE OFFSET?, and PGM STORE OFFSET?.

When the relocator completes its task, you may save an executable copy on disk using the PET monitor. Just remember, execution besins at the address specified for the PGM EXE OFFSET - not \$0500 as for the executable come sumplied (RELOC.EXE).

#### . 7. ERROR CODES

An error message of the form !xx AT LINE 9999 where xx is the error code and usss is the line number will be outputted if an error occurs. Sometimes an error message will output an invalid line number. This occurs when the error is on a non-existant line such as an illegal command input.

The following is a list of error codes not specifically related to macros:

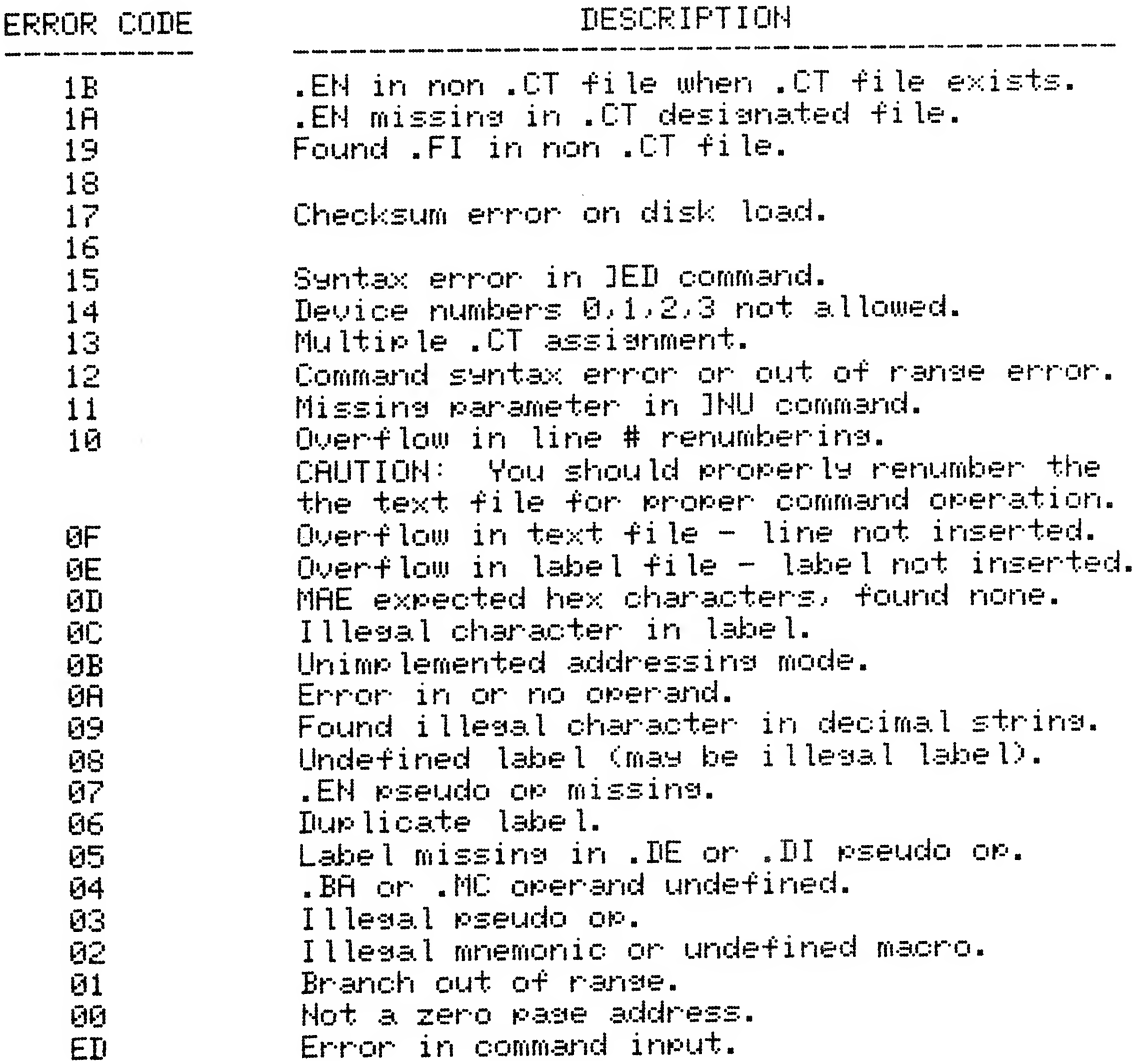

The following is a list of error codes that are specifically related to macros and condition assembly:

ERROR CODE

20

DESCRIPTION

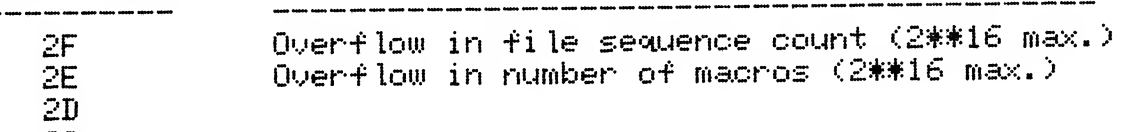

**Contract Contract Contract Contract Contract Contract Contract Contract Contract Contract Contract Contract Contract Contract Contract Contract Contract Contract Contract Contract Contract Contract Contract Contract Contr** 

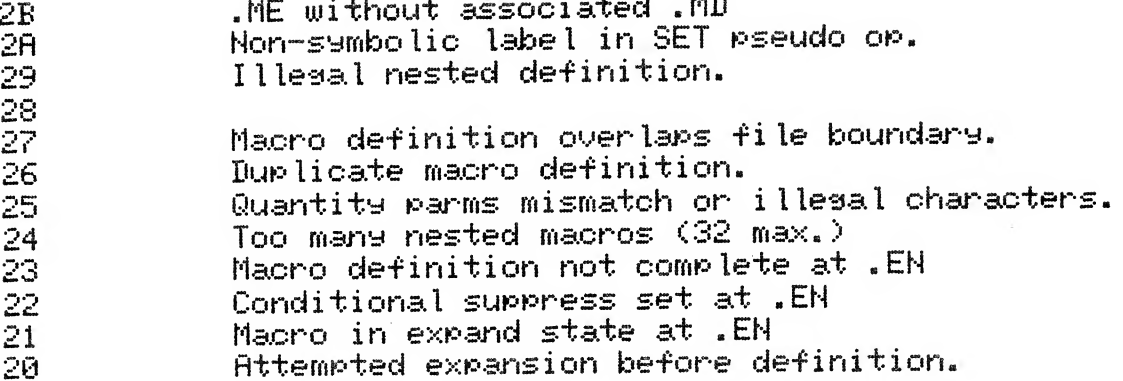

#### 8. STRING SEARCH AND REPLACE COMMANDS

Edit Command FI.

A powerful string search and replace, and line edit capability is provided via the JEDIT command to easily make changes in the text file. Use form 1 to string search and replace, and form 2 to edit a particular line.

Form 1 

> $JEDIT$   $tS1tS2t$   $Nd$   $*$   $\times$   $9$ # is a non-numeric, non-space terminator 土 Where: is the string to search for  $S1$ S2 is the string to replace S1 is don't care character. Preceed with %  $d_{-}$ character to change the don't care, else don't care character will be % by default. indicates to interact with user via 来。 subcommands before replacing S1 indicates to alter but provide no printout  $#$ Note: No \* or # indicates to alter and provide printout. line number start in text file  $\times$ line number end in text file y. Asterisk (\*) prompter subcommands: alter field accordingly  $\overline{H}$ delete entire line  $\mathbf{u}$ move to next field - don't alter current M skip line - don't alter<br>exit JED command  $\mathbb{S}$ X.  $\mathbb{R}^2$ enter form 2  $\mathbb{Z}^*$  $De$ faults:  $\mathbf d$  $\frac{\text{mean}}{\text{mean}}$  $\frac{1}{\sqrt{2}}$  $\mathbf{\tilde{p}}$  $\mathbb{X}^{\times}$  .  $\mu = 9999$ If no \* or # entered then print all

> > lines altered.

 $A_{\rm eff}$ 

 $\begin{array}{|l|} \hline \end{array}$  is the street of the screen editor. In the screen editor. Press Return editor. Press Return editor. In the screen editor. In the screen editor. In the screen editor. In the screen editor. In the screen whe, to replace all occurances of the label LOOP with  $\begin{array}{|l|} \hline \texttt{1} & \texttt{STRRT} \texttt{ between lines 100 and 600, enter:} \hline \end{array}$ 

To simply delete all occurances of LOOP, enter:

JEDIT /LOOP// 100 600

You may use the \* and # as described above.

The slash ("/") was used in the above examples as the terminator<br>but any non-numeric character may be used.

At the end of the JEDIT operation, the number of occurances of<br>the string will be output as -ZZXXXX where XXXX is a decimal<br>quantity.  $s_{s}$ .

Form 2

JEDIT n

Where: n is the line number (0-9999) of the line to be edited.

After executing the command, cursor over to the part to be<br>changed, and either type over or use the INS/DEL key on the<br>PET just as you would use the screen editor. Press RETURN when done, and MAE will insert it in the text file.

 $\texttt{Find}\ \texttt{Command} \ \texttt{Normal} \ \texttt{Normal} \ \texttt{$ 

B. Find Command<br>If you want to just find certain occurances of a particular string, use the JFIND command. Its form is:<br>JFIND tSit #  $\times$  9

Where:  $t$ , S1, #,  $\times$ , and 9 are as defined in EDIT command.

For example, JFIND /LDA/ will output all occurances of<br>the string LDA in the text file.

At the end of the JFIND operation, the number of occurances<br>of the string will be output as //xxxx where xxxx is a decimal quantity.

A unique use of this command is to count the number of characters in the text file (excluding line numbers). The form for this is:  $JFIND$  /%/#

Continue processing but no output (same as DEL.-\*

Restore zero page and -jump to location #0000.

that  $R$  is a the Synertek KTM-80 can be such as the Synertek KTM-80 can be such as the Synertek KTM-80 can be such as the Synertek KTM-80 can be such as the Synertek KTM-80 can be such as the Synertek KTM-80 can be such

#### 9. CONTROL CODES (Serial Device)

 $\left\{y_{\text{max}}\right\}_{\text{max}}$ applies to the optional serial device connected to the  $\begin{pmatrix} 1 & 0 & 0 \\ 0 & 0 & 0 \\ 0 & 0 & 0 \\ 0 & 0 & 0 \\ 0 & 0 & 0 \\ 0 & 0 & 0 \\ 0 & 0 & 0 \\ 0 & 0 & 0 \\ 0 & 0 & 0 \\ 0 & 0 & 0 \\ 0 & 0 & 0 \\ 0 & 0 & 0 \\ 0 & 0 & 0 \\ 0 & 0 & 0 \\ 0 & 0 & 0 \\ 0 & 0 & 0 \\ 0 & 0 & 0 \\ 0 & 0 &$ PET. Ascii characters whose hex values are between hex 00 and 20 are<br>normally non-printing characters. With a few exceptions, these<br>characters will be output in the following manner: to where<br>c is the associated printable to its value. For example, ascii 03 will be output as 1C,<br>and 18 as 1%, etc.<br>In addition, some of these control codes have special functions and 18 as tX, etc.

in MAE.

Control codes which have special functions are:

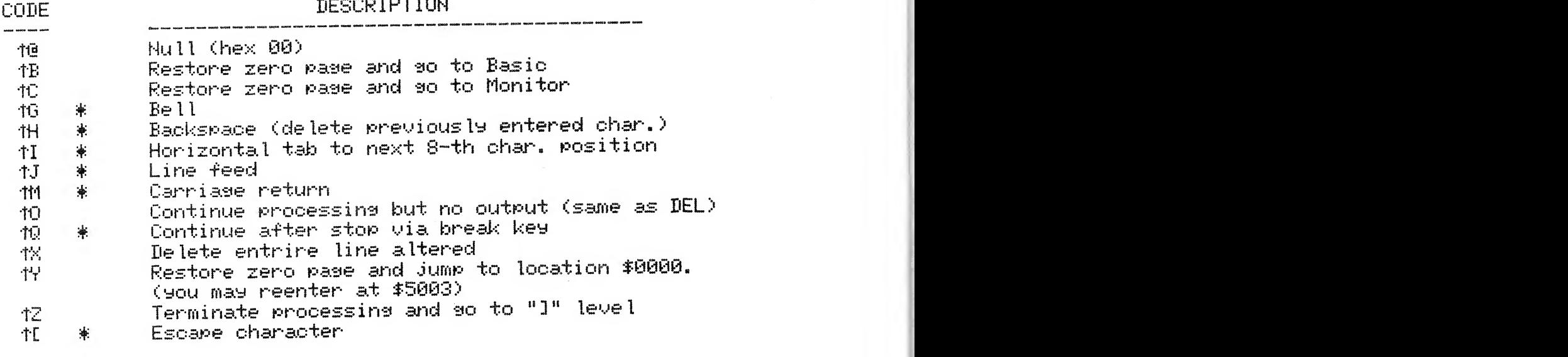

 $*$  = Non-printing control character.  $\ast$  = Non-printing control character.<br> $\bullet$ 

## CONNECTION OF A SERIAL DEVICE 10.

id. CONNECTION OF A SERIAL DEVICE<br>A serial device may be connected to your PET and controlled by<br>MAE software. MAE senerates data in TTY (or RS232) data<br>format on the USER port (bit 7 pin L = output, bit 6 pin K = input). The data format consists of one start,<br>seven data, and two stop bits. Since these signals on the user port are TTL levels, circuitry may be required to<br>provide a proper electrical interface. We have found, though,<br>that RS232 terminals such as the Synertek KTM-80 can be<br>connected directly to the user port. If you do pr interface circuitry, you should not invert the signals as they are in positive true state.

The commands JTI and JTO are provided to direct MAE to input or output on this serial port.

1010 LOOP LOOP LOOP LOOP LOOP LOOP

 $11.$ **EXAMPLES**  $\overline{B}$ . A. TED Examples<br>Illustrate to ways to load MAE using MAE/DOS support  $#1$ and besin execution at cold start.<br>TMAE.EXE\* or AC /MAE.EXE\* SYS 20480  $#2$ Illustrate two wass to load and initialize the extended<br>monitor (EXTRAMON).<br>ZEXTRAMON.EXE or MC 3GET "0:TEST" "DESCRIPTION "DESCRIPTION" "DESCRIPTION "DESCRIPTION" "DESCRIPTION" "DESCRIPTION" "DESCRIPTION" "DESCRIPTION" "DESCRIPTION" "DESCRIPTION" "DESCRIPTION" "DESCRIPTION" "DESCRIPTION" "DESCRIPTION" "DESCRIPTION" SYS 4096  $#3$ Note: The default is device.<br>Note: The default is default is device 8.8 and 2.8 and 3.8 and 3.8 and 3.8 and 3.8 and 3.8 and 3.8 and 3.8 and<br>DOP LIDA VALUE, Y **JAUTO** #7 Assemble file CRTDVR and generate a listing. auto line #-ing<br>.ef text  $#4$ #8 Output directory for drive 0  $\overline{3}$   $\overline{3}$   $\overline{2}$   $\overline{2}$   $\overline{$ 1030 END. PGM المعمولتين  $#5$ Put file to disk (device 9, drive 0) with name TEST.<br>PUT D9 "0:TEST" #6 Get file from disk (device 8, drive 1) named TEST. 1GET "0:TEST" Note: The default is device 8.<br>Assemble file CRTDVR and generate a listing.  $#7$ JASSM "CRTDVR" LIST  $#8$  $\frac{1}{10}$  Direct output to IEEE printer (device  $\frac{1}{2}$  by  $\frac{1}{2}$  and  $\frac{1}{2}$  by  $\frac{1}{2}$  by  $\frac{1}{2}$  and  $\frac{1}{2}$  by  $\frac{1}{2}$  and  $\frac{1}{2}$  by  $\frac{1}{2}$  and  $\frac{1}{2}$  and  $\frac{1}{2}$  and  $\frac{1}{2}$  and  $\frac{1}{2}$ #9 JDC "S:TEST" #10 . THE IN THE SERIES OF THE SERIES OF THE SERIES OF THE 300 BAUD WITH SERIES OF THE 300 BAUD WITH SERIES OF THE 300 BAUD WITH SERIES OF THE 300 BAUD WITH SERIES OF THE 300 BAUD WITH SERIES OF THE 300 BAUD WITH SERIES OF THE ut to IEEE printer (dev<br>E  $#11$  $#12$ Direct output to Serial device at 300 baud with

 $10$  pad bits.

- JTO SERIAL 1 10<br>Assign serial device as input (keyboard) and #13  $\frac{2}{2}$  readless.<br> $\frac{2}{171}$  TERMINAL 2
	- $\leftarrow$  user types S on serial keyboard then<br>types RETURN.
- When *Countinues* of the text can<br>IND 7LDR7<br>All comments of LDB ER with
- es of LDA FA with LDA \*FA<br>and 2000.<br>and 2000.  $#15$
- #16 Provide for 15 caracters per label.
- 23 JFORMAT SET 15<br>23 Gutput all fixed (external) labels.<br>22 JLABELS FIXED 3BREAK return via <sup>G</sup> 5000 (cold start.) #17
- #18 and incrementing by 5. **JNUMBER 100 5**
- Move lines 100 thru 200 to after line 9000<br>1MOVE 9000 100 200 #19
- Print lines 900 thru 976 #20 **JPRINT 900 976**
- Reallocate the text file to \$400 thru \$1FFC<br>1SET \$400 \$1FFC  $#21$
- Lowercase/Uppercase or vice versa. Go to Basic. #22 return via SYS 20480 (cold start)<br>39483 (warm start) or SYS 20483 **IBASIC**
- Go to Machine Lansuase Monitor. #23 return via 6 5000 (cold start) **JBREAK** or G 5003 (warm start)
- #24 Run assembly program at symbolic label BOX.<br>IRUN BOX<br>B. Change from Uppercase/Graphics character set to
- #25 wercase/Uppercase or vice versa.<br>JALPHA

B. ASSM Examples

#1 Besin assembly at \$1000 and store object code. .BA \$1000  $.05<sub>1</sub>$ 

Store the address ot the internal label TABLE and

#9

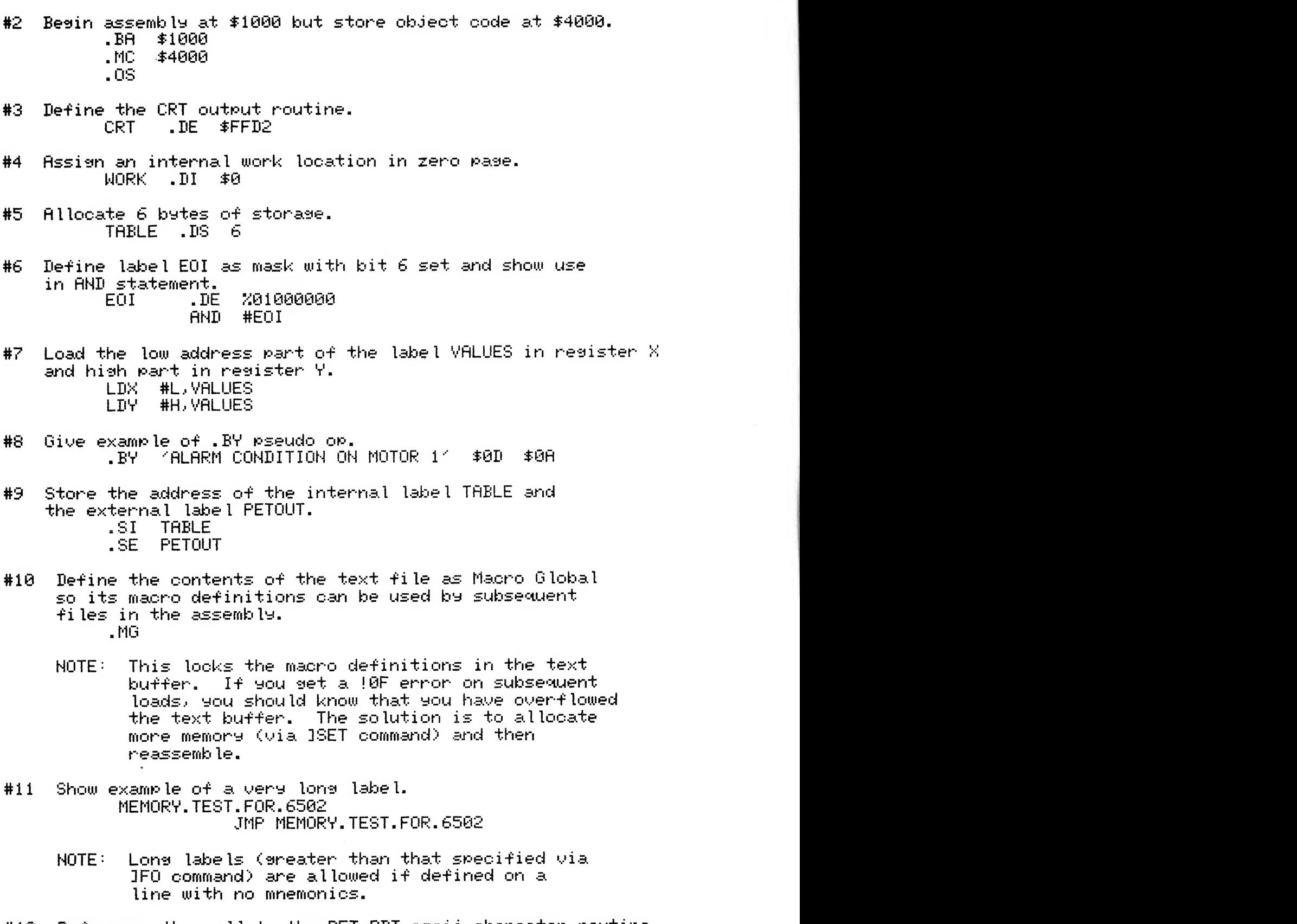

#12 Reference the call to the PET RDT ascii character routine<br>so the relocating loader will not alter the address during loading. RDT .DE \$FFCF

 $\blacksquare$ 

Note that the screen provides a description of <sup>6</sup> additional

current end of the text file and label tile and label tile and label tile are displayed.<br>The text file are displayed to the text file are displayed.

 $\mathbb{R}$  in disk drive 8.1  $\mathbb{R}$  defined disk drive 8.1  $\mathbb{R}$  defined disk drive 8.1  $\mathbb{R}$  defined disk drive 8.1  $\mathbb{R}$  defined disk drive 8.1  $\mathbb{R}$  defined disk drive 8.1  $\mathbb{R}$  defined disk drive 8.1  $\$ 

 $--$  OR  $--$ 

Load MAE/DOS support program via. LOAD "\*"/8  $\begin{array}{ll}\n\text{S}\text{R} & \text{*FFCF} \\
\text{S}\text{R} & \text{S}\n\end{array}$ 

#### Type .X to return to BASIC. GETTING STARTED WITH MAE  $12.$

GETTING STARTED WITH MAE<br>ded monitor program (EXTRAMON) is contained on the<br>- diglesting This upsays dougloped by Bill Seiler of CBM, provides many additional monitor commands which will<br>be of tremendous help in your program development at the<br>object code level. Therefore, we recommend that you load<br>EXTRAMON with MAE. If you are unfamilar with EX load the Basic program EXTRAMON. INS for an interactive review of its many powerful commands.<br>Load MAE/DOS, MAE, and EXTRAMON as follows:

- $1 5$
- Insert supplied diskette in disk drive 0<br>Load MAE/DOS support program via LOAD "\*",8<br>Type RUN to initialize DOS support program.  $2 - 3$
- $3 5$ Note that the screen provides a description of 6 additional<br>DOS commands: AC, AW, MC, MW, LC, LW. These commands are aids to quickly load and transfer control to other MAE programs.<br>Type MC to load and initialize the extended monitor.<br>Type .X to return to BASIC.
- $4 1$
- $5 5$
- Type AC to load and cold start the MAE Assembler/Text Editor.  $6 - 3$

This displays the default allocations of memory for the default allocations of memory for the text of memory for<br>1979 BY C MOSER

file to the start and the start and the start and the start and the start and the start and the start address of the start and the start address of the start and the start address of the start address of the start and the  $\frac{1}{80}$  1800-255 byte relative the next line  $\frac{1}{80}$ .

 $\mathbf{I}$ 

This displays the default allocations of memory for the text<br>file (3000-4FFC), label file (1800-2FFC), and start address of the 256 byte relocatable buffer (7800). On the next line, the<br>current end of the text file and label file are displayed. Since they are initially cleared, these are the same as their<br>respective start addresses. You should note that the current end will change as you insert/delete data in the text file

and label file. The JSET command can be used to display this range again or alter the file boundaries.

Remember, to exit MAE, issue either the JBASIC or JBREAK commands to go to Basic or to Monitor. You may reenter MAE via \$5003 (warm start - everything preserved) or \$5000 (cold start - everything cleared to default state). If you are in BASIC, type AW to warm start MAE. This is the same as .0 5003 and SYS 20483.

Also, you should note that EXTRAMON occupies memory at \$1000-\$17FF and MAE occupies \$5000-\$77FF. EXTRAMON also sets the Basic variable HIMEM to \$1000 to indicate the end of memory available for Basics use. This in effect protects EXTRAMON, MAE, and other programs above \$1000 from being "olobbered" by Basic. You will want to manually reset HIMEM if Basic issues an out of memory error. HIMEM may be reset to its cold start value as follows:

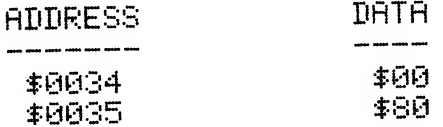

The first thing you should do now is to load the MAE.NOT file via **JGET "MAE.NOT"** + turn formatting off JFORMAT CLEAR + enter upper/lower case mode **JAL** 

The MAE.NOT file will contain any pertinent information pertaining to MAE that was discovered after this manual was printed. Please review the information in this file.

Now you should start playing arround with MAE by executing its commands and then proceeding to entering programs. Try reviewing the commands in part 4, assembler features in part 5, and then the examples in part 10.

We hope you find MAE to be an excellent program development aid and a worthwhile investment. Happy Assembling!!!

The MAE Simplified Text Processor (STP) is a word processor prosram desisned specifically to work with the MAE text<br>editor. The primary purpose of this word processor was<br>to provide a simplified means to process prosram documentation<br>and for other text processins needs. This simpli accomplished with a set of 16 easily remembered word processing<br>functions, and usage of an already familiar text editor to<br>enter and edit the raw text. and edit the raw text.<br>hlike the CBM Word Pro programs, can output the formatted

nlike the CBM Word Pro programs, can output the formatted<br>o the screen. This is most useful on 80 column displays<br>n result in a tremendous savings in time and paper.

To instruct the word processor to perform a word processing function, one inserts text macros in the text to be formatted.<br>A text macro always begins with a period (.), always begins<br>in column 1, may be entered as upper or lower case, and may<br>or may not have associated parameters. The marains default to 66 lines per paae.- left marain beains at

AL SPACING (.vspace n)<br>nis macro is used to provide single, double, triple nis macro is used to provide single, double, triple<br>g, etc. for the entire output. Enter the macro as shown<br>with the desired spacing. For example, to request a double spaced output, enter .Vspace 2.

## The parameters in the marain macro are: the marain matrix  $\mathcal{L}(\mathcal{L})$  in the matrix  $\mathcal{L}(\mathcal{L})$

TEMPORARY INDENT (.sn)<br>To indent n spaces on the next line, use the .sn macro where nt n spaces on the next line, use the .sn macro where<br>er of spaces to indent. For example, .s5 will indent<br>e 5 spaces from the right. number of lines per part is the person of the state of the state of the state is stated in the state of the state of the state of the state of the state of the state of the state of the state of the state of the state of t the next line 5 spaces from the risht.

#### MARGIN CONTROL (.m  $\rightarrow$  n  $\rightarrow$  n  $\rightarrow$  )

The margins default to 66 lines per page, left margin begins at  $_{\rm col}$  umn  $\theta$ , print width = 76 characters per line, and the number of blank lines between text body and each title and footer = 3.

- 
- The parameters in the marsin macro are:<br> $n = 1$ eft marsin besin position (default = 0)<br> $p = number of characters per line (default = 76)$ 
	- $A =$  number of lines per pase minus r. Example if lines per pase = 66 and the number of blank lines between<br>titles and footers = 3, then  $\alpha = 66-3 = 63$ .
	- $r =$  number of blank lines between text body and each header.<br>- and footer. Default = 3.

For example to specify left margin to begin in column 5, print<br>width of 60, 66 lines/page, and 4 spaces between text body and titles and footers, enter .m 5 60 62 4.

If you enter just im 5 60, the previously entered values for parameters a and r will be assumed. The margin may be changed at any point as desired in the text. The maximum value for n is  $76.$ 

### TURN OFF JUSTIFICATION (.nofill)

The .nofill macro turns off the justification function. This means that the lines will be printed without adding spaces to make the margins come out even. Also, words are not combined to fill to the specified margins.

### BEGIN A NEW PAGE (.ff)

The .ff macro may be entered when one wants the printer to eject to the top of the next page.

#### LITERAL SPACE (1 character)

Normally, spaces are not processed like other characters. If several spaces are entered consecutively, the STP word processor reconizes only one space and deletes the rest. If it is desired to force a certain number of spaces in a line for tabular formats, etc., a string of caret (1) characters may be inserted into the text. The caret will not be printed when the text is processed but instead a space will be printed for each occurance of the caret.

### TURN ON JUSTIFICATION (.Ju)

The .ju macro may be entered in order to restore justification. .ju is normally used to revert back to justification after using the .nofill macro.

#### RAGGED RIGHT MARGIN (.rr)

This macro turns off the addition of spaces in order to make the margins come out even. Words are still combined in order to approximate the specified number of characters per line. The left marsin will be straisht but the risht marsin will be rassed.

#### RAGGED LEFT MARGIN (.rl)

This macro is the same as the .rr macro except that the right margin is straight and the left margin is ragged.

#### SKIP NEXT N LINES (. ln)

Use this macro to skip a number of lines before printing the

next line of text. For example, to skip 2 lines and begin<br>printing, enter .12. If you enter .1 by itself, one will be<br>assumed. Thus .1 and .11 are equivalent and each will result<br>in a movement to the next line.

# $\mathsf{X} \mathsf{T}$  (i.e. text) and the top of each rase may be entered using  $\mathsf{X} \mathsf{T}$  (i.e. text)

CENTER LINE OF TEXT (.c text)<br>This macro is useful for centering a line of text. For example, to center the phrase STP Word Processor, enter<br>.c STP Word Processor. enter . t t coessor .<br>ISTIFICATION MODES (.swap)

STIFICATION MODES (.swap)<br><br>is macro is used to switch from .rr mode to .rl and his macro is used to switch from .rr mode to .rl and  $\cdot$  .  $\cdot$ 

# vice versa.<br>PARAGRAPH SPECIFICATION (.p d r) and PARAGRAPH IDENTIFICATION (.p)

Use the .p d r macro to inform the word processor what a paragraph is supposed to be:  $d =$  number of lines down, and  $r =$  number of spaces right for paragraph indent. The default

is d = 1, and r = 5.<br>In order to identify a paragraph start in your text,<br>use the .p macro with no parameters.

# $\mathbf{A}$  one line for the bottom of each part of each part of each part of each part of each part of each part of each part of each part of each part of each part of each part of each part of each part of each part of eac

PAGE TITLE (.t# title text)<br>A one line title at the top of each page may be entered using this macro. For example, to specify the title CONFIDENTIAL, enter.<br>.t CONFIDENTIAL. If you want to also include a pase number,<br>enter .t# CONFIDENTIAL. Note that the # specifies pase numbering. If you want just a page number (the default state), enter  $\frac{1}{2}$  is the set number of  $\frac{1}{2}$  in the set number.

 $\rm{Tot}$ # foot text)<br>Sooter at the bottom of each pase may be specified one line footer at the bottom of each pase may be specified<br>this macro. The parameters for .foot are the same as<br>, title. The default is no footers. and macro. The parameters for froot are the same as<br>a fittle. The default is no footers.

to shape TABLES (.share n and .set n l r)  $\begin{bmatrix} 1 & 0 \end{bmatrix}$ 

CREATING SHAPE TABLES (.shape n and .set n l p)<br>The STP Word Processor has provisions for printing text in<br>various shape formats by using a table to control the right and left marsins. The .shape macro is used to define the shape<br>to be used. Shape 1 is in the form of an  $\ell 1'$  and entered by simply entering the command .shape 1 at the beginning of the  $\overline{a}$ text file.

- n = line number for this marsin specification
- $1 = \text{column}$  for left margin start
- $p_1$  = number of characters to be printed on this line

For example, .set 14 5 40 defines line 14 as left margin starts in column 5, and there are 40 characters to be printed on this line.

Normally one would have to enter 66 set macros to complete the user shape table. But it should be noted that .set 0 1 p is a special case. The 0 (which would normally represent the line number) indicates that all lines in the file are set to a left marsin of 1 and print width of p. This is useful as you can set all lines in the user shape table to a particular marsin and then use non 0 values to chanse certain lines to form the desired shape.

Always enter the .shape 2 macro before the .set macros. Note: The reason is that as soon as the .shape 2 macro is encountered, it fills the user share table to default values of left margin = 0, and print width = 40. Thus if you enter . set macros first, they will be overwritten by the .shape 2 defaults of 0 and 40.

If . shape 2 is entered and no shape commands are entered, the marsins will default to .m 0 40. This is very useful when it is desired to view the formatted output on PETs which have 40 column screens.

#### DEFAULT CONDITIONS

The following are a number of assumed defaults that exist on initial entry to the word processor.

Justification = on Shaping =  $\sigma ff$ Marsins = 66 lines/pase, 3 blank lines between text body and titles and footers, left margin = 0, and print width =  $76.$ Vertical Spacing = 1 (single spaced output) Paragraph = 1 line down and 5 space indent Pase Title = pase number but no text Page Footer = no text or page number

### HOW TO USE THE STP WORD PROCESSOR

1) Load the word processor and MAE via:

**ANORDP.EXE** AC.

- Basics Hi Mem pointer (\$34, \$35) is set above the Note: word processor. Either poke this pointer to \$0700 or refrain from using Basic commands which use program memory space.
- 2) Enter upper case/lower case mode via the JAL command. Clear format mode via JFORMAT CLEAR.
- 3) Enter raw text using MAE for editing. Include all necessary text processing macros.
- When you are finished entering the raw text and  $4)$ associated text macros, senerate a formatted output via:

JRUN \$700 + for output to CRT only IRUN \$703  $\leftarrow$  for output to CRT and Printer

#### **EXAMPLE**

A raw text file named WORDP. INS is contained on the diskette. Type IGET "WORDP.EXE" to load this file. Type JPRINT to examine the raw text with associated macros. Type JRUN \$700 (CRT only) or JRUN \$703 (CRT and Printer) to execute the word processor and output the text in word processor format. Note: If you output this to a 40 column PET, it will not appear neat since the margin was set for 76 characters per line.

Now compare the raw text printout with its text macros to the formatted output senerated by the word processor. Examine these two printouts until you are familiar with the function of the STP macros.

#### SPECIAL NOTES  $14.$

- When entering source modules (without .EN), you can perform a short test on the module by assembling the module while in the text file and watching for the 107 error. If other error messages occur, you have errors in the module. This short test is not a complete test but does check to insure you have lined up the fields properly, not entered duplicate labels within the module, or entered illegal mnemonics or addressing modes.
- \* An 80 character/line output device should be used when printing an assembly listing in order to provide a neat

printout without foldover to the next line.

- \* Immediately after using the PET Machine Language Monitor to save a program, always X to Basic and then SYS 1024 back to the monitor. The reason is that the IRQ vectors are destroyed by the PET save software.
- \* If you are going to use MAE and Basic together, alter HIMEM (\$0034, \$0035) so Basic will not clobber MAE, or its text or label files.
- \* Use quality diskettes like SCOTCH or DYSAN. A few dollars saved on a cheap diskette is not worth the risk of lost data.
- Due to some "strange" disk problems, never use the save 案: with replacement feature (0) - Example: JPUT "01:TEST.M01" on even SAVE "@:FILE",8.
- We recommend that a naming convention for your files \* be established. We use the following extensions:

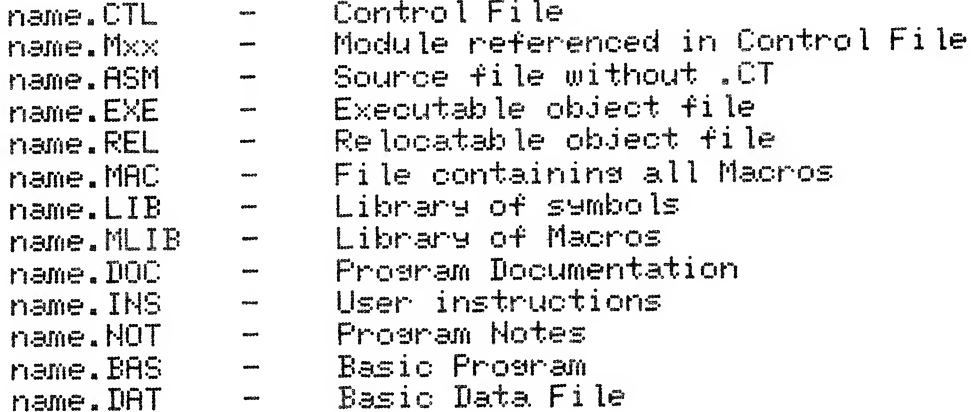

#### **ASSM/TED USERS GROUP**  $15.$

An ASSM/TED Users Group has been formed by James Strasma for the exchange of programs and unique modules. Most of the information in this exchange is MAE compatiable. The cost per diskette is also minimal but the information is extremely useful.

Some of the more notable programs on the first diskette are:

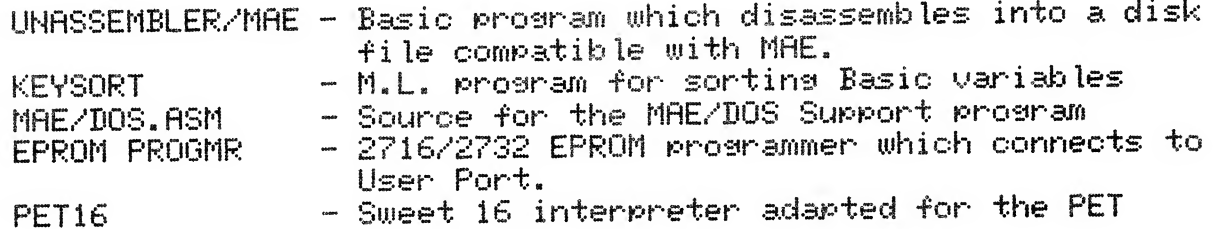

For more details, contact:

James Strasma o/o Grace U.M.C. 120 West Kins Street Decatur, Ill. 62521

### 16. EXAMPLE LISTING

An example of a program in MAE's syntax follows. This program is the URRT driver contained on the supplied diskette under files: URRT.CTL, URRT.M01, URRT.M02, URRT.M03.

The UART driver program has three entry points:

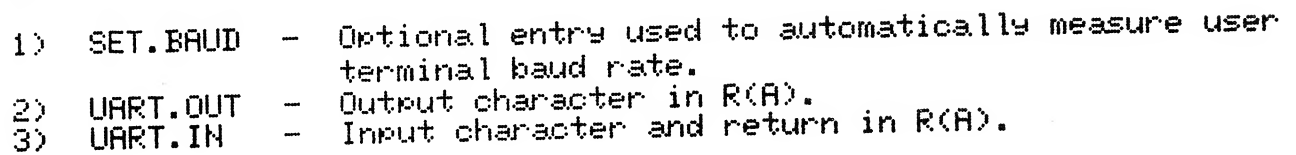

The URRT program is free to use by MRE purchasers for any Note: non-commerical purpose. For commerical use, we only request that you briefly write describing the use of the URRT program. We request no monetary payment or any other renumeration.

المحرم

DESIGNATE AS CONTROL FILE  $CT$  and  $CT$ 0010 0020 CONTINUE IF ERRORS  $\overline{C}$  ,  $\overline{C}$  , 0030 -0040 . BA \$2000 0050 0060 0070 ; +++++++ DEFINITIONS ++++++++ 0080 0090 PIA.PORT .DE \$E841<br>0100 PIA.DIR .DE \$E843 ;PIA DATA PORT **GPIA DIRECTION PORT** 0100 PIA.DIR 0110 ; INPUT IS ON BIT 6 .DE %01000000 0120 MSK.IN 0130 MSK.OUT .DE %10000000<br>01430 MSK.OUT .DE %10000000 COUTPUT IS ON BIT 7 **P140** 0150 0160 JUART CONTROL PARAMETERS: 0170 ;-------------------------0180 HO. OF PAD BITS ON CR LF 0190 NO.PADBITS .DS 1 0200 (BAUD RATE CODE (0-7) 0210 BIT. TIME . DS 1 0220 ;  $10 = 110$   $4 = 2400$ 0230 ;  $: 1 = 300$   $: 5 = 4800$ 0240 :  $\frac{1}{32} = \frac{600}{600}$  :  $\frac{6}{7} = \frac{7200}{9600}$ <br> $\frac{1}{33} = \frac{1200}{1200}$  :  $\frac{7}{7} = \frac{9600}{9600}$ 0250 ; 0260 ; 0270

.FI DS "UART.M01" ;SET BAUD AND TABLE DELAYS

2000-

 $2001 -$ 

07F6 233E-2B34 URRT.M01

0280 0290

0300

 $\mathcal{L}^{\text{max}}_{\text{max}}$  ,  $\mathcal{L}^{\text{max}}_{\text{max}}$ 

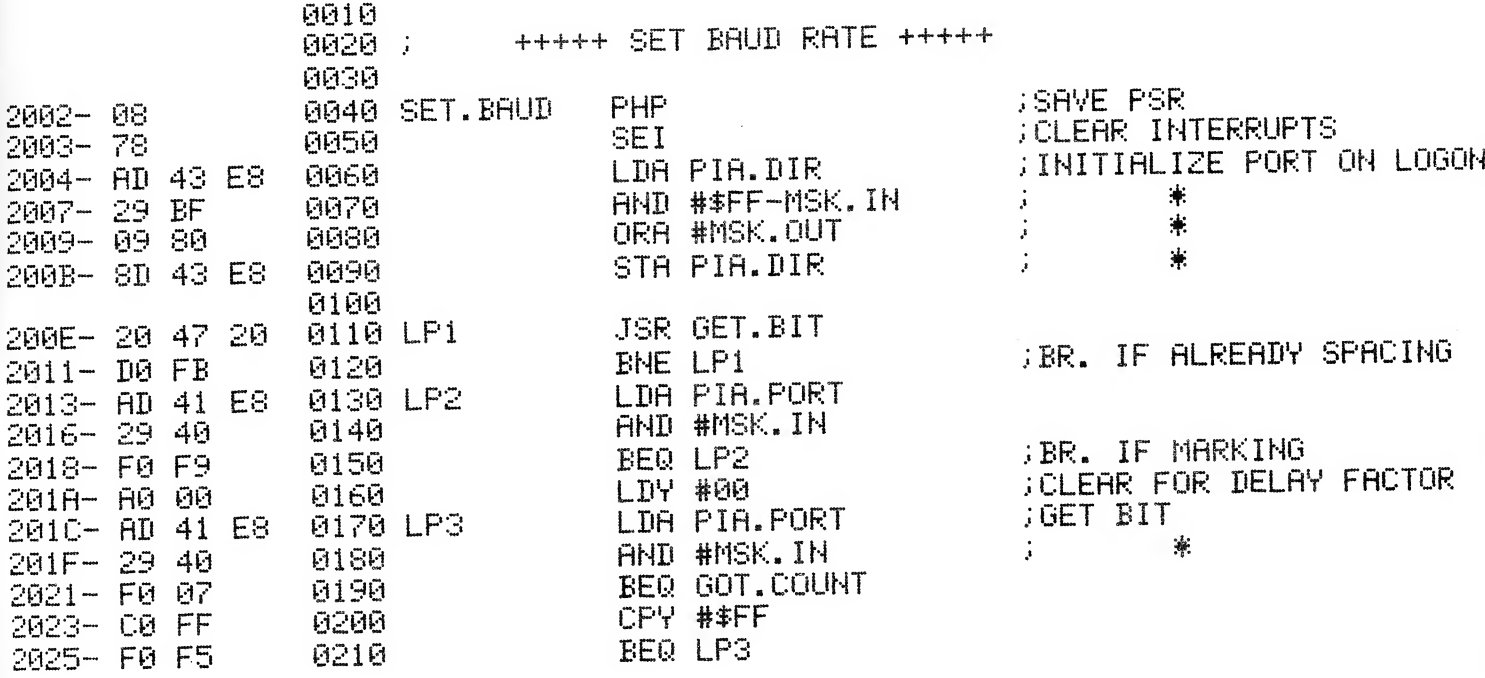

**PAGE 47** 

**PRGE 48** 

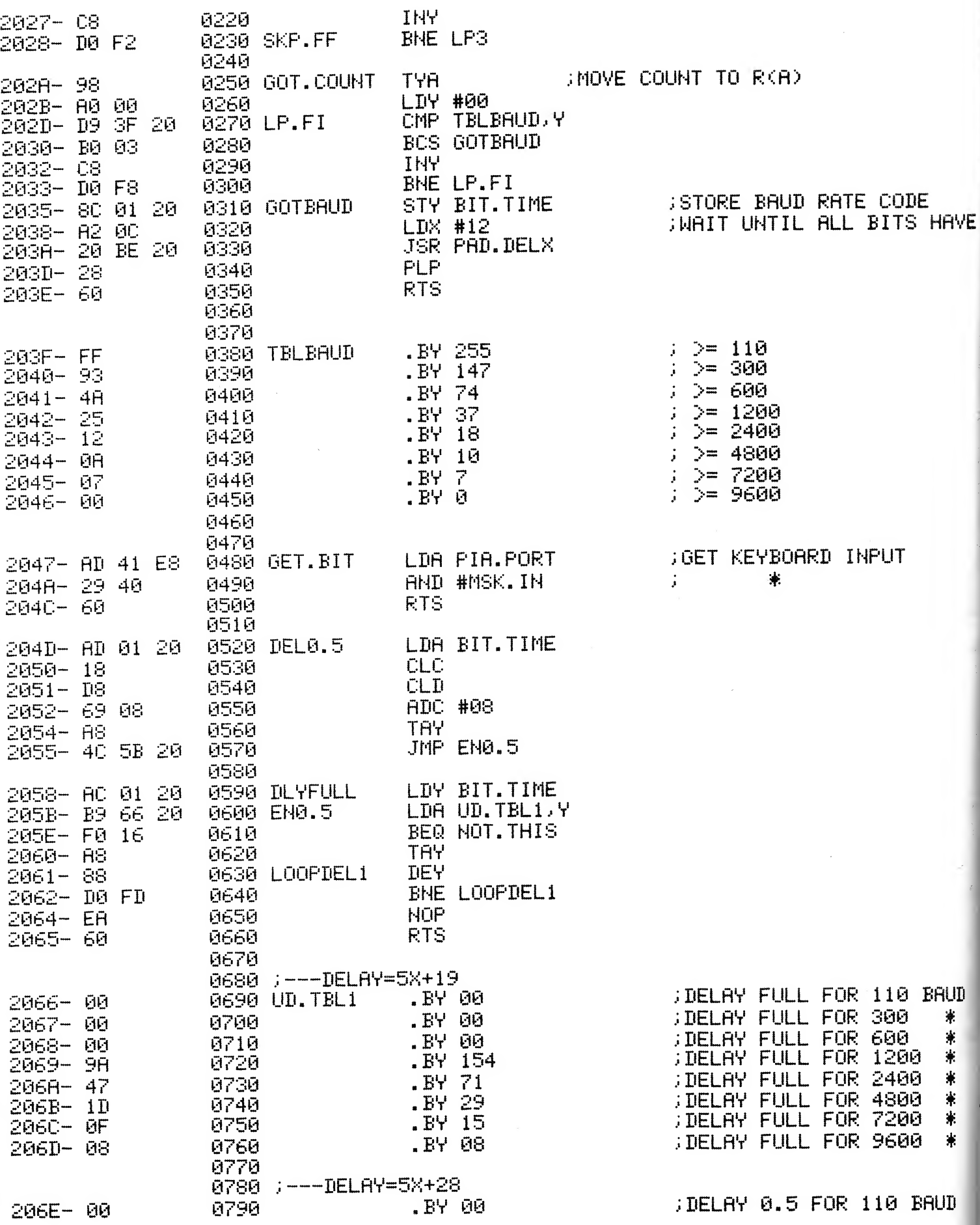

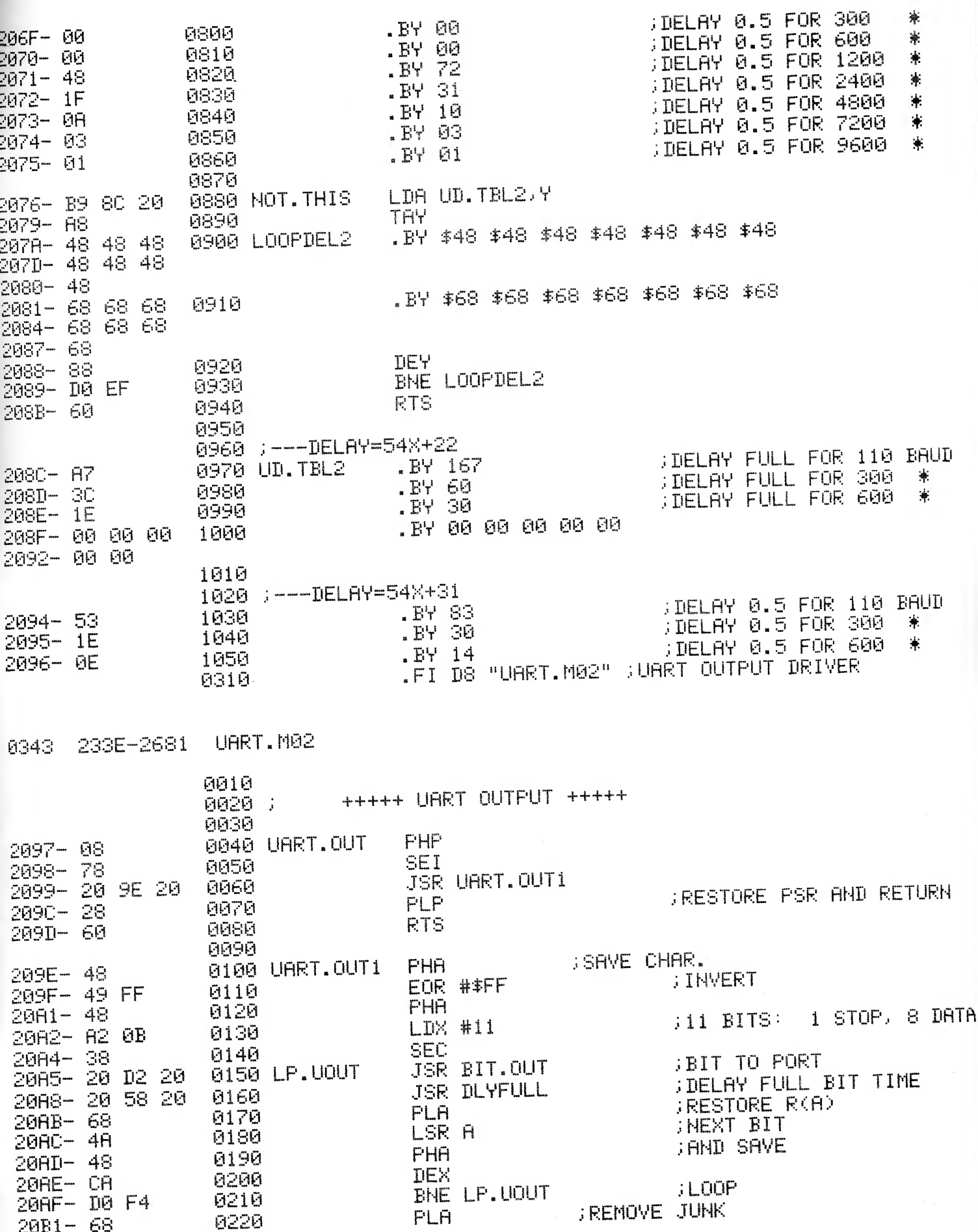

**PRGE 49** 

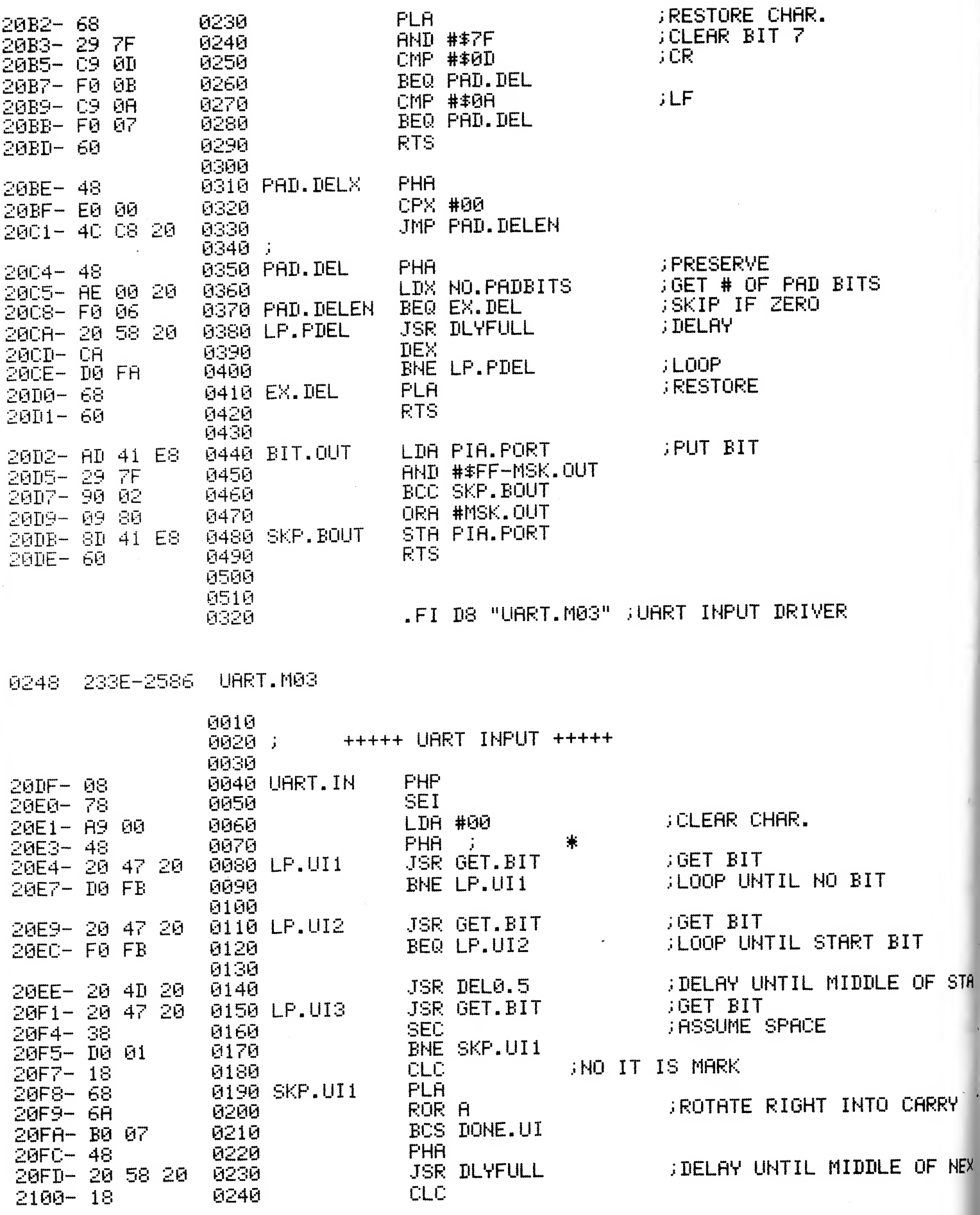

ŀ

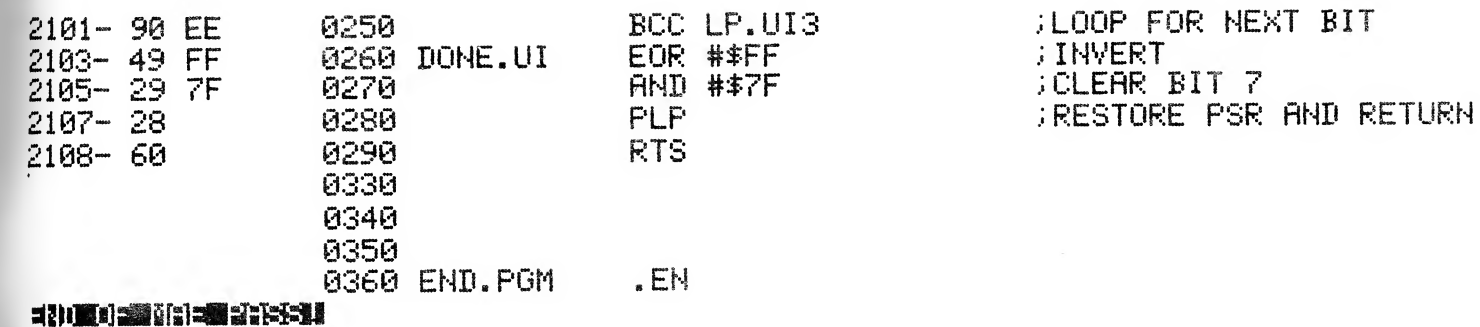

LABEL FILE:

 $BIT. OUT = 20D2$ DLYFULL  $=2058$ END. PGM =2109 60T.COUNT =202A  $LOOPDEL2 = 207A$  $LP.UI1 = 20E4$ LP.UOUT =20A5  $LP3 = 201C$ NO.PADBITS =2000 PAD. DELEN =20C8 PIA.PORT =E841 SKP.FF =2028 UART. IN =20DF UD. TBL1 =2066 //0000.2109.2109  $\mathbf{1}$ 

DONE. UI =2103  $EX.DEL = 20D0$ GOTBAUD =2035  $LP, FI = 202D$ LP.UI2 =20E9 LP1 =200E<br>MSK.IN =0040 NOT. THIS =2076 PAD. DELX =20BE **SET. BAUD =2002** SKP.UI1 =20F8 URRT. OUT =2097  $UD. TBL2 = 208C$ 

BIT.TIME =2001

 $DEL0.5 = 204D$ EN0.5 =205B GET.BIT =2047 LOOPDEL1 =2061 LP.PDEL =20CA LP.UI3 =20F1  $LP2 = 2013$ MSK. OUT =0080 **PAD.DEL =2004** PIA.DIR =E843 SKP.BOUT =20DB TBLBAUD =203F URRT. OUT1 =209E

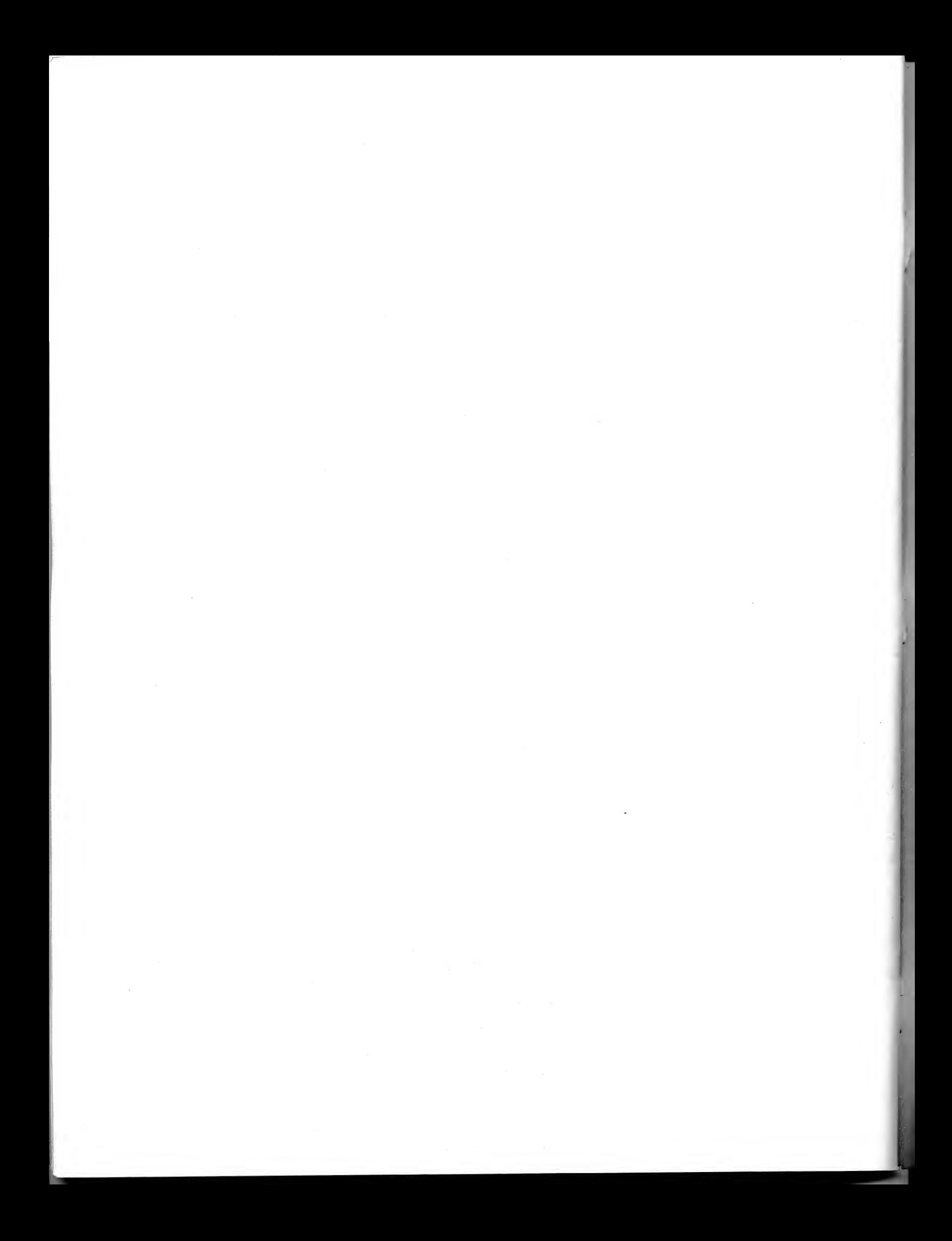

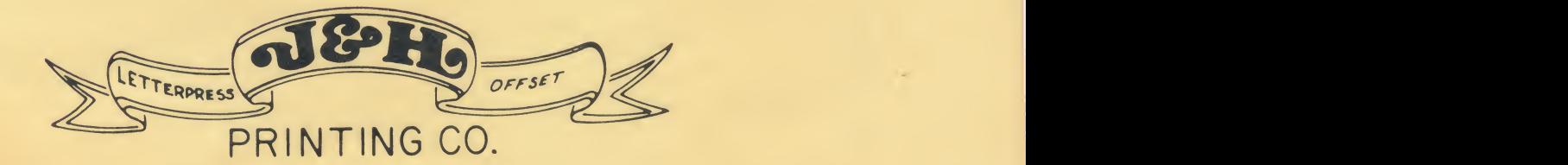

620 S. Peace Haven Road

I. C. 27103<br>SPECIAL DESIGNS

 $(919)$  765-2665

JOHNNY & HAZEL WEISNER

### --- ERROR CODES ---

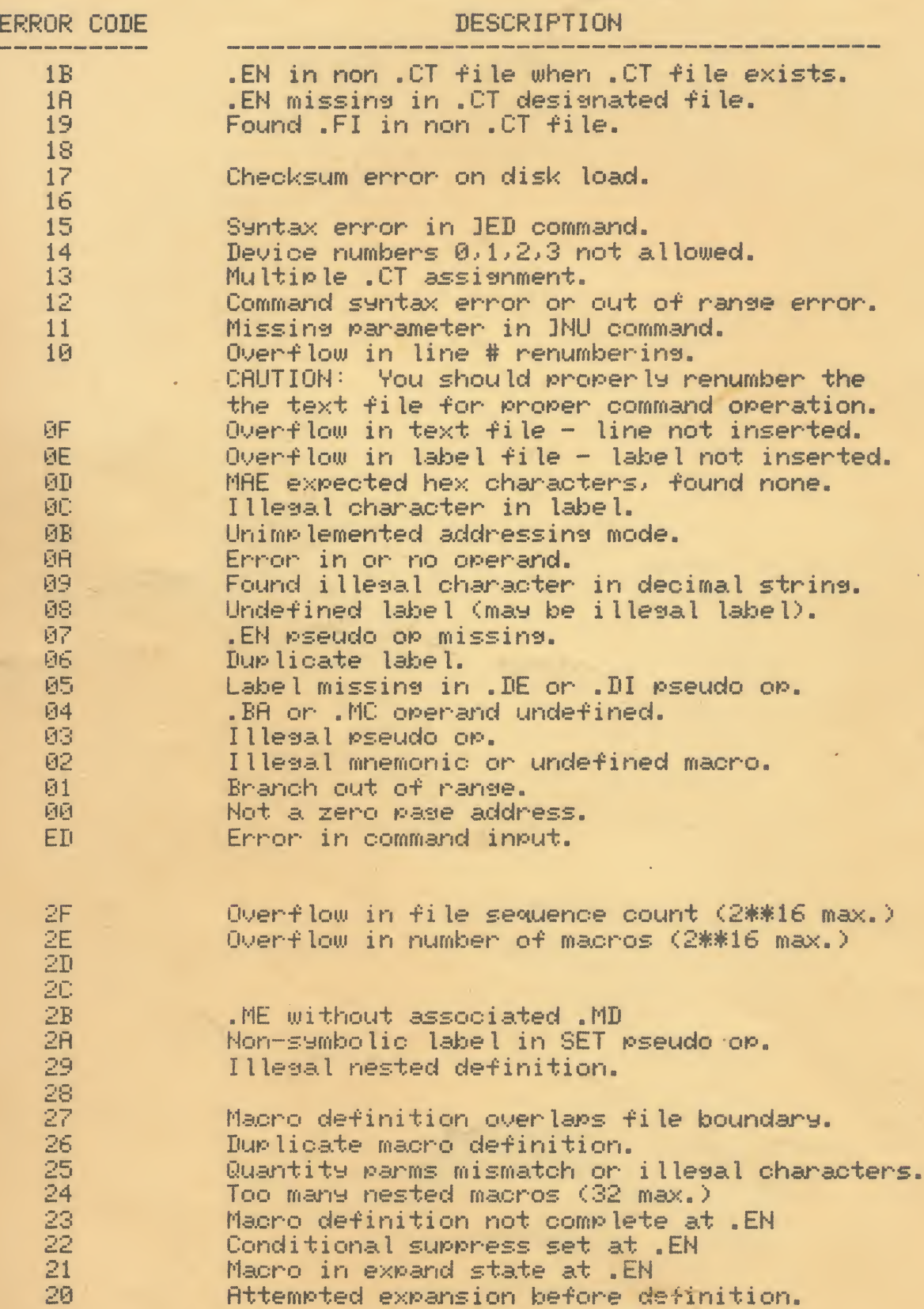

۹.